<span id="page-0-0"></span>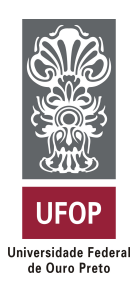

**Universidade Federal de Ouro Preto Instituto de Ciências Exatas e Aplicadas Departamento de Computação e Sistemas**

## **Portuga – Jogo Educativo para Auxiliar na Aprendizagem de Língua Portuguesa**

## **Nathany Aparecida Salles**

## **TRABALHO DE CONCLUSÃO DE CURSO**

ORIENTAÇÃO: George Henrique Godim da Fonseca

**Dezembro, 2018 João Monlevade–MG**

### **Nathany Aparecida Salles**

## **Portuga – Jogo Educativo para Auxiliar na Aprendizagem de Língua Portuguesa**

Orientador: George Henrique Godim da Fonseca

Monografia apresentada ao curso de Engenharia de Computação do Instituto de Ciências Exatas e Aplicadas, da Universidade Federal de Ouro Preto, como requisito parcial para aprovação na Disciplina "Trabalho de Conclusão de Curso II".

**Universidade Federal de Ouro Preto João Monlevade Dezembro de 2018**

S168p Salles, Nathany Aparecida.

 Portuga [manuscrito]: jogo Educativo para Auxiliar na Aprendizagem de Língua Portuguesa / Nathany Aparecida Salles. - 2019.

68f.: il.: color; tabs.

Orientador: Prof. Dr. George Henrique Godim da Fonseca.

 Monografia (Graduação). Universidade Federal de Ouro Preto. Instituto de Ciências Exatas e Aplicadas. Departamento de Computação e Sistemas de Informação.

 1. Jogos educativos. 2. Jogos no ensino de língua portuguesa. 3. Jogos de aprender. I. Fonseca, George Henrique Godim da. II. Universidade Federal de Ouro Preto. III. Titulo.

CDU: 37.035:793.7

Catalogação: ficha.sisbin@ufop.edu.br

## FOLHA DE APROVAÇÃO DA BANCA EXAMINADORA

### Portuga - Jogo Educativo para Auxiliar na Aprendizagem de Língua Portuguesa

**Nathany Aparecida Salles** 

Monografia apresentada ao Instituto de Ciências Exatas e Aplicadas da Universidade Federal de Ouro Preto como requisito parcial da disciplina CSI496 - Trabalho de Conclusão de Curso II do curso de Bacharelado em Sistemas de Informação e aprovada pela Banca Examinadora abaixo assinada:

 $\n *111*\n$ George Henrique Godim da Fonseca Doutor em Engenharia Elétrica **DECSI-UFOP** Gilda Aparecida de Assis Doutora em Engenharia Elétrica Examinador DECSI-UFOP Tiago França de Melo Lima Mestre em Análise em Modelagem de Sistemas Ambientais Examinador  $DECSI - UFOP$ 

João Monlevade, 12 de dezembro de 2018

*Dedico este trabalho a Deus e a minha família, pelo amor incondicional e por acreditarem no meu potencial, me fazendo crer que era possível.*

## Agradecimentos

Agradeço primeiramente à Deus por me conduzir a um caminho de conquistas, por ser refúgio nos momentos de desamparo e guia nos momentos de incerteza. Agradeço também a Nossa Senhora Aparecida que passou na frente em todos os momentos de angústia, incertezas, guiando-me pelas estradas sendo a luz na escuridão.

Serei eternamente grata aos meus pais e irmã que sempre estiveram presentes e mais do que ninguém me acompanharam por toda trajetória, me protegendo, cobrindo-me de amor incondicional e sempre cultivando em mim o gosto pelos estudos.

Agradeço imensamente aos amigos que conquistei na universidade, vocês tornaram minha graduação ainda mais especial! À empresa júnior Visão, a qual me considero membro até hoje, vocês foram essenciais na minha formação. Agradeço aos amigos do LEDS, por compartilhar comigo todo o conhecimento sobre desenvolvimento de jogos.

Agradecimento especial ao meu professor orientador por compartilhar comigo seus conhecimentos e experiências, sempre acreditando em meu potencial. Sou grata a Universidade Federal de Ouro Preto pelo ensino gratuito e de qualidade.

Gratidão a todos que fizeram parte deste sonho.

*"I prefer to amuse people in the hope that they will learn, than to teach them in the hope that they will have fun."*

— Walt Disney

## Resumo

Uma boa comunicação é uma das bases para o sucesso, trazendo benefícios culturais e profissionais. Falar outros idiomas é de grande relevância, no entanto o domínio da língua portuguesa é indispensável para os profissionais da atualidade, sendo cobrado em processos seletivos, concursos e exames. Somado a esse fator, o aumento do número de *smartphones* abriu um grande espaço para utilização deste recurso a favor da educação utilizando o conceito dos jogos educativos. Neste sentido, o presente trabalho propõe uma aplicação com o objetivo de aperfeiçoar a aptidão linguística de jovens e adultos, de forma lúdica. O aplicativo conta com cinco jogos que englobam as principais regras gramaticais além de gráficos que mostram o desempenho do jogador em cada jogo. Foram realizados testes de usabilidade e os resultados obtidos foram satisfatórios trazendo *feedbacks* bem positivos de todos os participantes.

**Palavras-chaves**: jogos sérios. língua portuguesa. dispositivos móveis.

## Abstract

Good communication skills is one of the bases for success, bringing cultural and professional benefits. It is important to speak other languages; however, the mastery in Portuguese language is indispensable for current professionals, being required in selection processes, competitions and tests. Added to this factor, the increase in the number of smartphones opened a large space to use this resource in favor of education throught educational games. In this context, the present work proposes an application with the objective of improving the language ability of young and adults, in a playful way. The application has five games that covers the main rules of grammar and graphics that show the performance of the player in each game. Usability tests were performed and the results obtained were satisfactory, bringing positive feedback from all participants.

**Key-words**: serious games. Portuguese language. mobile devices.

# Lista de ilustrações

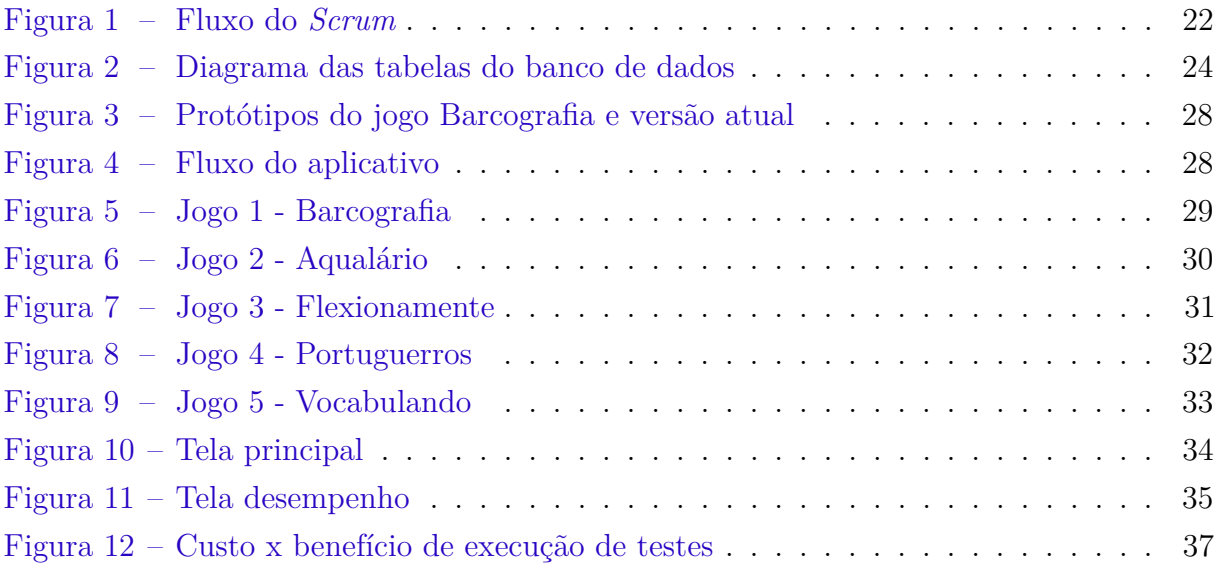

## Lista de tabelas

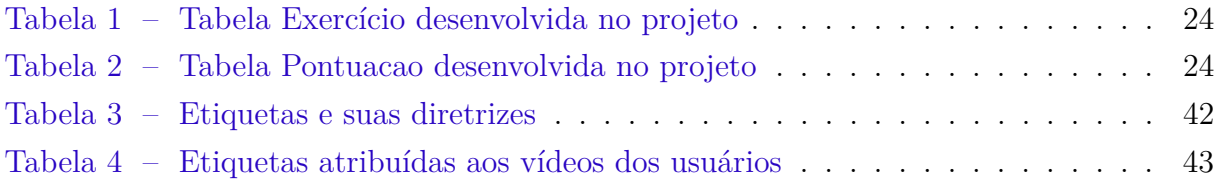

## Lista de abreviaturas e siglas

- <span id="page-11-7"></span>**API** *Application Programming Interface*
- <span id="page-11-15"></span>**CEP** Comitê de Ética em Pesquisa
- <span id="page-11-12"></span>**GB** *Gigabyte*
- <span id="page-11-11"></span>**HD** *High Definition*
- <span id="page-11-1"></span>**Inaf** Indicador de Alfabetismo Funcional
- <span id="page-11-10"></span>**ICEA** Instituto de Ciências Exatas e Aplicadas
- <span id="page-11-5"></span>**IDE** *Integrated Development Environment*
- <span id="page-11-9"></span>**iOS** *iPhone Operating System*
- <span id="page-11-2"></span>**OCDE** Cooperação e Desenvolvimento Econômico
- <span id="page-11-3"></span>**ONG** Organização não governamental
- <span id="page-11-13"></span>**RAM** *Random Access Memory*
- <span id="page-11-8"></span>**SDK** *Software development kit*
- <span id="page-11-6"></span>**SQL** *Structured Query Language*
- <span id="page-11-0"></span>**TCLE** Termo de consentimento livre esclarecido
- <span id="page-11-4"></span>**TIC** Tecnologias da Informação e Comunicação
- <span id="page-11-14"></span>**UFOP** Universidade Federal de Ouro Preto

## Sumário

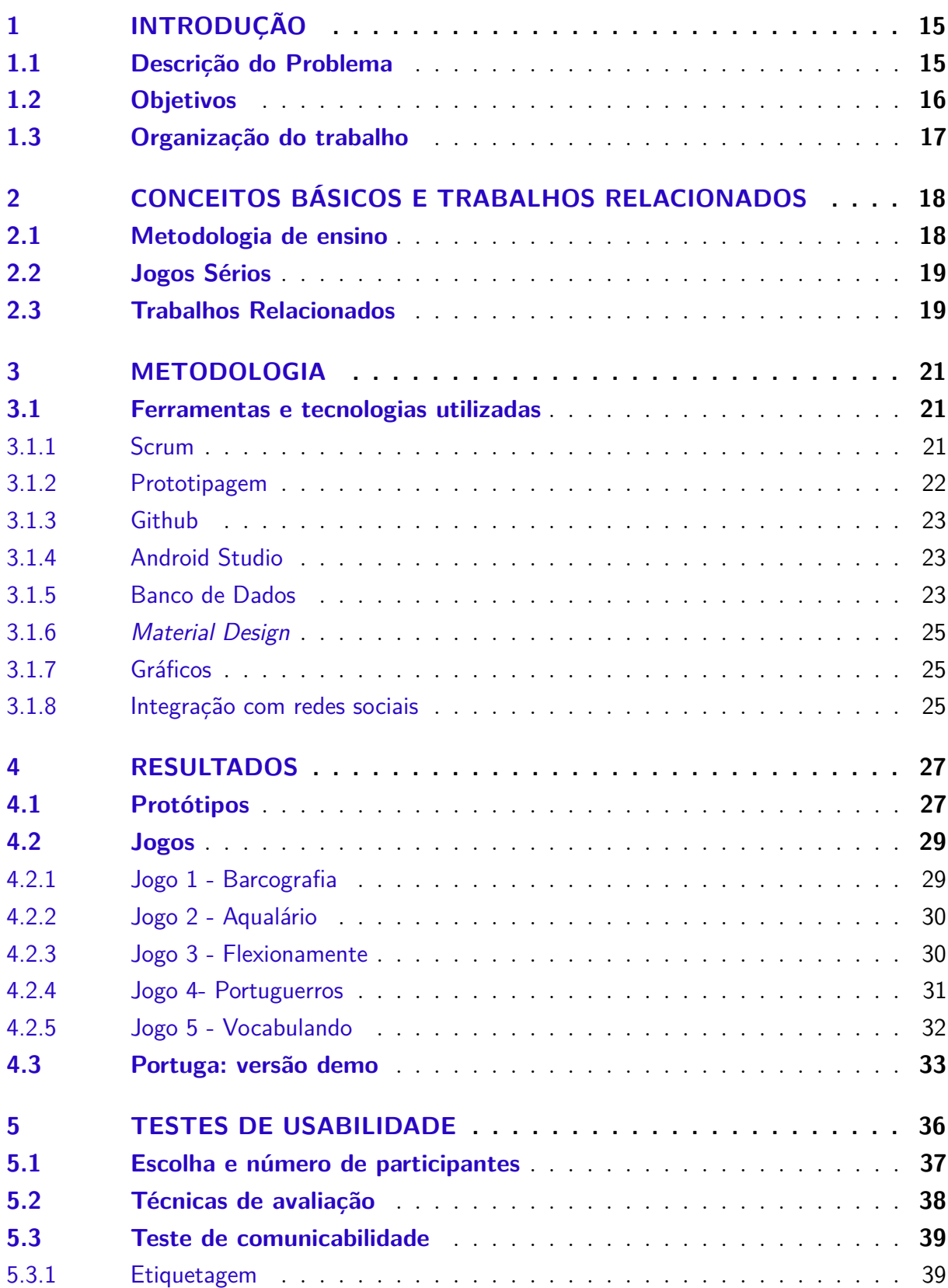

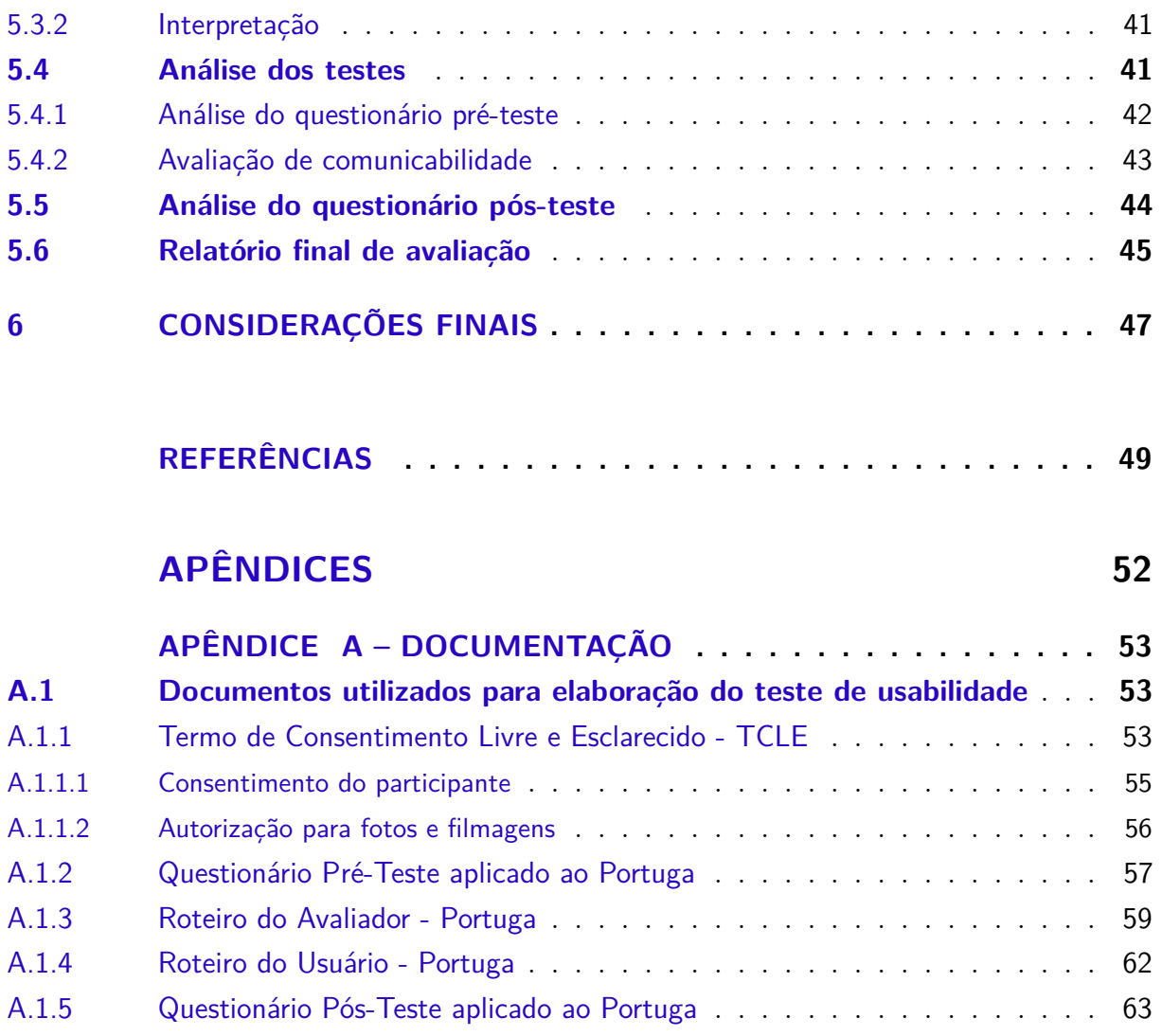

## <span id="page-14-2"></span><span id="page-14-0"></span>1 Introdução

A vida está relacionada com a comunicação: o lado pessoal, profissional e cultural estão envolvidos pela capacidade de dialogar. De fato, aquele que consegue se expressar com desenvoltura e precisão gramatical, destaca-se diante dos que não possuem tal qualidade linguística e a escola tem papel imprescindível neste quesito, visto que a instituição de ensino é uma das responsáveis pela integração das pessoas na sociedade, além disso, a escola é responsável por fornecer aos alunos o acesso aos saberes linguísticos para o domínio da língua oral e escrita [\(BRASIL,](#page-48-1) [1998\)](#page-48-1).

Sabe-se que a maneira como o conteúdo é apresentado influencia muito no aprendizado e com o aumento do número de *smartphones*, abriu-se um grande espaço para utilização desses dispositivos a favor da educação como é o caso do aplicativo *Duolingo* [\(DUOLINGO,](#page-48-2) [2018\)](#page-48-2) destinado ao ensino de idiomas e o *Elevate* [\(ELEVATE,](#page-48-3) [2018\)](#page-48-3) aplicativo que trabalha as habilidades matemáticas, expressão e comunicação. Portanto, incluir os jogos educativos significa fugir do tradicionalismo e instigar o aprendizado de uma forma dinâmica e interativa não só de alunos, mas também de jovens e adultos em geral.

O propósito deste trabalho é o desenvolvimento de um aplicativo composto por vários jogos tendo como público-alvo jovens e adultos interessados em aprimorar seus conhecimentos sobre a língua portuguesa.

### <span id="page-14-1"></span>1.1 Descrição do Problema

Analfabetismo funcional [\(RIBEIRO,](#page-49-0) [1997\)](#page-49-0) é o termo atribuído a pessoa que apesar de ler e escrever algo simples, não tem capacidade de compreender bem, possui defasagem no letramento além da baixa habilidade com números. De acordo com o Indicador de Alfabetismo Funcional [\(Inaf\)](#page-11-1)[\(INAP,](#page-49-1) [2017\)](#page-49-1) realizado em 2015, apenas 8% dos entrevistados tem capacidade de compreender e se expressar corretamente por meio de palavras e números. A pesquisa abrangeu pessoas entre 15 a 64 anos residentes tanto de zonas rurais quanto de urbana no Brasil [\(LIMA; RIBEIRO; JR,](#page-49-2) [2016\)](#page-49-2).

Estudos internacionais desenvolvidos pela Organização para Cooperação e Desenvolvimento Econômico [\(OCDE\)](#page-11-2), mostraram que, em alguns países, apesar da pouca escolaridade, um número significativo de pessoas apresentavam um bom desempenho em indicadores de alfabetismo. Em contrapartida, a pesquisa realizada pelo Instituto Paulo Montenegro e a [ONG](#page-11-3) Ação Educativa revelou que 27% dos entrevistados são analfabetos funcionais, ou seja, possuem um nível de letramento simples. O estudo também revelou que "mesmo tendo chegado ao ensino médio e à educação superior, por exemplo, alguns

<span id="page-15-1"></span>entrevistados não conseguem alcançar o grupo mais alto da escala de alfabetismo"[\(LIMA;](#page-49-2) [RIBEIRO; JR,](#page-49-2) [2016\)](#page-49-2).

Essa defasagem é sentida pelos professores dentro das salas de aula, englobando tanto erros gramaticais quanto dificuldades para produção de textos [\(SENA,](#page-49-3) [2014\)](#page-49-3). Partindo deste princípio, é necessário analisar as causas das dificuldades no aprendizado escolar, que podem estar relacionadas por fatores psicológicos, intelectuais, familiares além da forma como a disciplina está sendo apresentada aos alunos. No contexto da língua portuguesa, regras gramaticais não podem ser ensinadas de qualquer maneira, visto que a complexidade é um dos motivos pela falta de domínio no idioma; sendo assim, o aprendizado pode ser potencializado se passado de maneira compreensível e atrativa aos alunos. Visto isso, a utilização das Tecnologias da Informação e Comunicação [\(TIC\)](#page-11-4) podem contribuir para o melhor desempenho na aprendizagem.

Portanto, esse trabalho consiste da implementação de um jogo educativo para auxiliar na aprendizagem da língua portuguesa, através de uma interface atrativa, o aplicativo móvel visa apresentar o conteúdo de maneira divertida.

### <span id="page-15-0"></span>1.2 Objetivos

O trabalho tem como objetivo desenvolver um jogo educativo que estimule o aprendizado e aprimoramento da língua portuguesa, através de uma interface atrativa, visando apresentar o conteúdo de maneira recreativa. Espera-se que este projeto contribua para potencialização de jovens e adultos. Desta forma, o aplicativo será composto por pequenos jogos com uma abordagem lúdica e dinâmica visando a melhor forma de aprendizagem dentro do conceito de jogos educativos, sendo assim serão disponibilizados protótipos da aplicação móvel para avaliação de usabilidade e experiência de uso.

Como objetivos específicos podemos citar:

- Análise sobre desenvolvimento de jogos educativos;
- Levantamento sobre principais dificuldades de aprendizagem e benefícios da utilização de jogos na educação;
- Pesquisar aplicativos relacionados a aprendizagem em geral;
- Desenvolver o aplicativo;
- Avaliar o projeto conforme as experiências com usuários.

## <span id="page-16-0"></span>1.3 Organização do trabalho

O trabalho está organizado em seis capítulos. O [Capítulo 2](#page-17-0) apresenta definições primordiais para o desenvolvimento do projeto. O [Capítulo 3](#page-20-0) refere-se a metodologia usada durante todo o processo de desenvolvimento, desde a organização de tarefas até a fase de programação. No [Capítulo 4](#page-26-0) serão descritos os resultados obtidos e no [Capítulo 5](#page-35-0) serão apresentados os testes realizados e suas análises. Por fim, o [Capítulo 6](#page-46-0) aborda as considerações finais e trabalhos futuros.

## <span id="page-17-2"></span><span id="page-17-0"></span>2 Conceitos básicos e trabalhos relacionados

Esta seção será responsável por apresentar conceitos básicos que são essenciais para entender o contexto no qual o Portuga está inserido. Ademais, serão apresentados alguns aplicativos que fazem parte deste contexto e foram utilizados como inspiração para o projeto.

### <span id="page-17-1"></span>2.1 Metodologia de ensino

Em seu artigo, [Raupp](#page-49-4) [\(2004\)](#page-49-4), afirma que durante muito tempo, atribuiu-se a dificuldade da compreensão e produção de textos à dificuldade de aprender as regras gramaticais; portanto, focou-se no ensino gramatical. No entanto, a defasagem dos alunos na língua materna persistiu, sendo assim, o compromisso da escola tornou-se ensinar alunos a ler, para que sejam capazes de compreender e adquirir conhecimentos baseando-se na leitura e a escrever, para que sejam capazes de refletir e argumentar.

A precariedade no ensino é notória e faz referências aos modos de ensino-aprendizagem dos anos 70 [\(RAUPP,](#page-49-4) [2004\)](#page-49-4). Os mesmos problemas continuam ativos, desta forma, não se pode considerar o ensino de língua materna como uma linguagem pronta e imutável, mas sim, apresentar ao aluno como ele pode conduzir a língua através de interações e interlocuções, incentivando-o a ser um usuário desenvolto da língua oral e escrita.

A qualidade no aprendizado, muitas vezes está ligada a inovação didática. [MER-](#page-49-5)[CADO](#page-49-5) [\(2002\)](#page-49-5) afirma que a incorporação de novas tecnologias para o ensino de conteúdos básicos pode contribuir para uma maior vinculação entre os conceitos. Com a inserção de novas tecnologias pode-se desenvolver um conjunto de atividades de naturezas diferentes mas que compartilham um interesse comum. Neste momento, o professor pode utilizar tais tecnologias como um material de apoio ao ensino-aprendizagem, além disso, é necessário orientar os alunos a usá-las da melhor forma possível. [MERCADO](#page-49-5) [\(2002\)](#page-49-5) destaca ainda que o uso de tecnologias é vantajoso para a escola, que se torna um lugar mais atrativo e interessante para os alunos. Os alunos por sua vez, podem utilizar das inovações para compreender as matérias e o aprendizado torna-se específico, baseado nas dificuldades de cada aluno.

Somando estes fatores ao aumento do uso de *smartphones*, o uso de dispositivos móveis para o ensino é uma alternativa acessível, devido a sua interatividade e mobilidade, garantindo que o material de estudo estará disponível a qualquer momento, além de fugir do tradicionalismo, introduzindo jogos educativos e instigando a aprendizagem [\(NETO;](#page-49-6) [FONSECA,](#page-49-6) [2013\)](#page-49-6).

### <span id="page-18-2"></span><span id="page-18-0"></span>2.2 Jogos Sérios

Jogos sérios podem ser definidos como objetos de diversão que possuem função além do entretenimento. Estão incluídos em uma classe especial de jogos, com objetivos de aprendizado, conhecimento de novos problemas ou treinamento de novas habilidades.

Segundo [FREITAS e MAHARG](#page-48-4) [\(2011\)](#page-48-4), a aprendizagem através de jogos é muito importante, pois estimula o desenvolvimento psicológico, social e cognitivo, além da motivação interna dos jogadores e a busca por novos desafios.

Os jogos sérios podem simular situações reais exigindo conhecimentos do usuário para evolução no jogo. Desta forma, os jogos sérios podem ser divididos em três categorias: conscientização, construção de conhecimento e treinamento.

Os jogos com foco em conscientização têm o objetivo de destacar uma problemática e apontar as consequências das ações realizadas. A categoria "construção de conhecimento", exige um conhecimento prévio do usuário sobre o assunto abordado. Acredita-se que o Portuga está incluso nesta categoria, visto que principal objetivo é verificar se o usuário sabe identificar os problemas e o quanto ele é capaz de entender sobre o tema. Por fim, jogos pertencentes à classe "treinamento", submetem o usuário a executar tarefas semelhantes inúmeras vezes a fim de verificar a aptidão do jogador.

Segundo [ARANHA](#page-48-5) [\(2006\)](#page-48-5), é necessário identificar falhas no sistema de ensino e na didática utilizada para construção do conhecimento, cabendo aos professores, pesquisadores e desenvolvedores utilizar os jogos sérios como facilitador de aprendizagem.

### <span id="page-18-1"></span>2.3 Trabalhos Relacionados

Com o aumento do número de *smartphones*, abriu um grande espaço para utilização desses dispositivos a favor da educação, por isso, foi necessária uma busca por aplicativos na área de português e percebeu-se a carência de trabalhos nessa área. A seguir são apresentados alguns aplicativos existentes.

O aplicativo "Quiz de Português" [\(ESTÁCIO,](#page-48-6) [2018\)](#page-48-6), desenvolvido pela faculdade Estácio, é composto por um conjunto de perguntas e respostas, que abordam vários ramos da língua portuguesa como semântica, fonética, morfologia, ortografia entre outros. A série de perguntas acaba se tornando cansativa para um usuário comum, mas é eficiente como material de estudo para concursos. Uma das melhores características do aplicativo é a nota explicativa que aparece após cada questão respondida. O aplicativo também apresenta níveis de dificuldades: fácil, médio e difícil, estimulando os usuários a continuar utilizando-o até finalizarem a tarefa, porém, o próximo nível pode ser conquistado mesmo tendo um baixo desempenho no nível anterior. Possui uma interface simples e bastante intuitiva, no entanto, os botões são muito pequenos, dificultando o clique.

<span id="page-19-0"></span>O "Português Panda para Concursos e Provas" [\(SOBRINHO,](#page-50-0) [2018\)](#page-50-0) é um aplicativo que abrange tanto a área de gramática, com possibilidade de escolher o número de questões e o tema a ser estudado, quanto de interpretação de textos, onde é possível decidir entre textos longos e curtos e após a leitura, responder questões relacionadas. Possui frases de incentivo antes de cada atividade e explicações a cada questão respondida. A interface é simples mas não é agradável. Possui estatísticas de desempenho, mostrando a porcentagem de cada área da gramática. Além disso há uma área que redirecionam a vídeo-aulas sobre o tema no *Youtube*.

O "Busuu" [\(BUSUU,](#page-48-7) [2018\)](#page-48-7) possui uma interface dinâmica e agradável, oferece interação com outros jogadores, além de permitir que os usuários contribuam com exercícios e correções de atividades, no entanto é um aplicativo voltado para o ensino do português para estrangeiros, portanto, possui atividades de nível básico. As atividades são divididas em lições onde são realizadas diversas tarefas criativas relacionadas ao tema.

A maior inspiração para o Portuga foi o aplicativo "Elevate" [\(ELEVATE,](#page-48-3) [2018\)](#page-48-3). Apesar de ser um aplicativo de treinamento cerebral em inglês, possui diversas atividades sobre linguagem e matemática. Os jogos são criativos e com interface inovadora, melhorando as habilidades cognitivas, além disso, possui estatísticas de desempenho. Acredita-se que o banco de dados do aplicativo é extenso, fazendo com que os jogos raramente tenham atividades repetidas.

Os aplicativos citados foram testados e analisados a fim de ressaltar pontos positivos e negativos de cada um deles, assim foi possível projetar o Portuga com base na experiência com trabalhos já existentes.

## <span id="page-20-3"></span><span id="page-20-0"></span>3 Metodologia

Neste capítulo serão apresentados os métodos e tecnologias utilizadas na elaboração deste projeto. Para cumprir com os propósitos do Portuga, a metodologia seguiu as seguintes etapas:

- Análise bibliográfica sobre desenvolvimento de jogos;
- Desenvolvimento de protótipos de baixa e alta fidelidade;
- Desenvolvimento de um banco de dados simples mas que atenda todos os jogos;
- Desenvolvimento de uma versão do aplicativo;
- Testes de usabilidade.

### <span id="page-20-1"></span>3.1 Ferramentas e tecnologias utilizadas

Foram utilizadas diversas ferramentas para elaboração do aplicativo, desde a fase de planejamento e gerenciamento até a fase de desenvolvimento. Nesta seção serão apresentadas todas ferramentas utilizadas e suas especificações.

#### <span id="page-20-2"></span>3.1.1 Scrum

*Scrum* é um método ágil para gestão e planejamento de projeto de *softwares*. Esse método é utilizado principalmente em projetos grandes, onde é difícil prever como será o desenvolvimento do sistema até a data da entrega [\(SABBAGH,](#page-49-7) [2014\)](#page-49-7).

O *Scrum* é um método iterativo, no qual os projetos são divididos por ciclos chamados *Sprints*. Todas *Sprints* possuem a mesma duração, onde devem ser executadas um conjunto de tarefas.

A lista de tarefas a ser executada é chamada *Product Backlog*. Durante o planejamento da próxima *Sprint*, deve-se consultar esta lista e indicar quais serão implementadas, deste modo, as atividades escolhidas serão transferidas para uma nova lista conhecida como *Sprint Backlog*.

São realizadas *Daily Scrum*, definidas como reuniões rápidas e diárias para que os membros da equipe apresentem o que foi desenvolvido no dia anterior e o que será feito no dia que se inicia. Além disso, são apresentados empecilhos à continuidade ao projeto.

<span id="page-21-2"></span>Ao final de cada *Sprint*, é realizada a *Sprint Review Meeting*, onde são apresentadas todas as funcionalidades implementadas discutindo os conhecimentos adquiridos e argumentando os pontos de dificuldades

<span id="page-21-0"></span>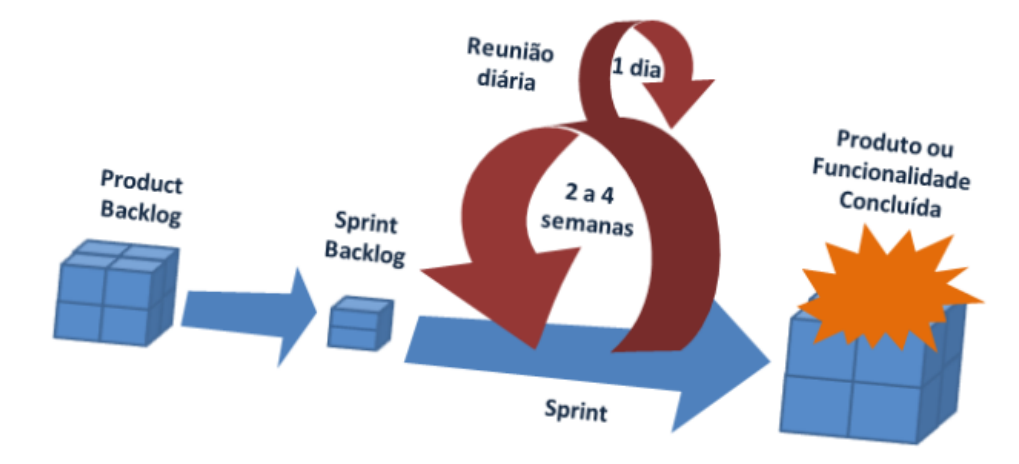

Figura 1 – Fluxo do *Scrum* Fonte – Retirado de [\(MASTER,](#page-49-8) [2014\)](#page-49-8)

O Portuga, desde a confecção de protótipos até a realização dos testes, foi realizado utilizando a técnica de desenvolvimento ágil.

A aplicação do *Scrum* foi feita de uma forma diferente da habitual visto que a equipe foi constituída por uma desenvolvedora e um orientador, porém este método de desenvolvimento foi essencial para a organização das tarefas e aumento da produtividade.

As *Sprints* tiveram duração de duas semanas. A *Daily Scrum* foi feita individualmente como uma auto-reflexão, relembrando as atividades anteriores e programando as atividades que seriam no dia. As reuniões de final de *Sprint* foram realizadas em conjunto com o orientador, discutindo o andamento e planejando as próximas atividades.

#### <span id="page-21-1"></span>3.1.2 Prototipagem

Os protótipos são a maneira mais rápida de visualizar as ideias definidas sobre o projeto, possibilitando alterações visto que não são o modelo final. Foram realizados dois tipos de prototipagem: prototipagem de baixa fidelidade e prototipagem de alta fidelidade.

A prototipagem de baixa fidelidade é concebido na fase inicial do projeto que antecede o desenvolvimento do *software*. É realizado em papel, com a função de avaliar as ideias além de obter um retorno sobre o *design*.

O protótipo de alta fidelidade possui maior semelhança com o produto final, além da definição de materiais a serem usados e a interatividade: um conjunto de telas foi conectado através de hiperlinks permitindo a navegação entre elas, com isso pode-se avaliar também o fluxo do aplicativo.

<span id="page-22-3"></span>Para confecção de protótipos de alta fidelidade foi utilizado a plataforma *online FluidUI* [\(SOFTWARE,](#page-50-1) [2018\)](#page-50-1). Esta ferramenta permitiu a visualização do projeto de maneira real, fornecendo suporte para prototipagem de sistema *web* e *mobile*, além disso foi possível transformar modelos estáticos em protótipos interativos, permitindo avaliar o fluxo de navegação do aplicativo.

#### <span id="page-22-0"></span>3.1.3 Github

[GITHUB](#page-48-8) [\(2018\)](#page-48-8) é uma plataforma para repositório de códigos-fonte que utiliza o controle de versão *Git*. O *Github* possui uma interface bastante simples que facilita o processo de monitoramento e registro de códigos, principalmente quando o desenvolvimento envolve a participação de uma equipe.

O *site* disponibiliza repositórios públicos gratuitos mas também permite criação de repositórios privados, no entanto é pago exceto para estudantes. Para o Portuga, foi criado um repositório privado gratuito por meio da comprovação do vínculo com a faculdade.

As atividades no *Github* seguiram o fluxo do versionamento Git, com a criação de novas *branchs* a cada jogo, *commits* e *push*, além de *merge* da versão final na *branch master*.

#### <span id="page-22-1"></span>3.1.4 Android Studio

*Android Studio* [\(ANDROID,](#page-48-9) [2018\)](#page-48-9) é uma plataforma de desenvolvimento integrado [\(IDE\)](#page-11-5) de aplicativos *Android* e é baseado no *IntelliJ IDEA*. Além da função de editor de códigos disponibilizando suporte para as linguagens *Java* e *Kotlin*, a plataforma oferece um ambiente unificado para desenvolvimento *Android*, fornecendo um emulador com diversos recursos, integração com o *Github* [\(GITHUB,](#page-48-8) [2018\)](#page-48-8), ferramentas para detectar problemas no desempenho e compatibilidade, entre outros.

#### <span id="page-22-2"></span>3.1.5 Banco de Dados

A primeira preocupação ao começar o desenvolvimento foi a criação do banco de dados para os jogos, para isto, foi utilizado o padrão de projeto *Singleton*. Esse padrão permite apenas uma instância de uma classe e essa instancia tem acesso global. A principal vantagem da utilização deste recurso é o melhoramento do desempenho do *software*, visto que foi utilizado em uma classe que nunca muda seu estado, no caso do Portuga, foi utilizado na classe *DatabaseController* responsável pelo banco de dados.

Foi utilizado um banco de dados interno para o desenvolvimento do aplicativo, o *SQLite*. Este é um banco de dados relacional e fornece suporte [SQL.](#page-11-6) Cada aplicação pode criar quantos bancos forem necessários, no caso do Portuga, foi criado apenas um banco denominado "Exercícios".

Para fazer acesso ao banco de dados pelo *Android Studio* é necessário utilizar [API](#page-11-7) de acesso que já está inclusa no [SDK.](#page-11-8) As classes necessárias são *SQLiteDatabase* e *SQLiteOpenHelper* responsáveis pela criação, manipulação e versionamento do banco.

A estrutura do banco é simples o que auxilia no controle das informações. O banco é composto por duas tabelas: Exercício e Pontuação. As tabelas [Tabela 1](#page-23-1) e [Tabela 2,](#page-23-2) apresentam a descrição de cada atributo.

<span id="page-23-1"></span>

| Atributo   | Descrição                                                                    |  |  |
|------------|------------------------------------------------------------------------------|--|--|
| id         | int, chave primária, auto incrementável                                      |  |  |
| game       | text, não nulo, referente a qual jogo pertence aquele item a ser inserido    |  |  |
| frase      | text, não nulo, refere-se ao conteúdo do exercício, seja ela uma frase ou    |  |  |
|            | um conjunto de palavras separadas pelo caractere "/"                         |  |  |
| explicação | text, não nulo, refere-se à explicação do item que será exibido ao           |  |  |
|            | final de cada partida                                                        |  |  |
| resposta   | text, não nulo, usado para verificação do exercício                          |  |  |
| nivel      | text, não nulo, refere-se ao nível do item a ser inserido, podendo pertencer |  |  |
|            | do nível um até o três                                                       |  |  |

Tabela 1 – Tabela Exercício desenvolvida no projeto

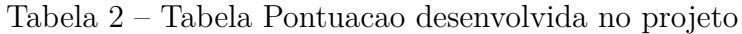

<span id="page-23-2"></span>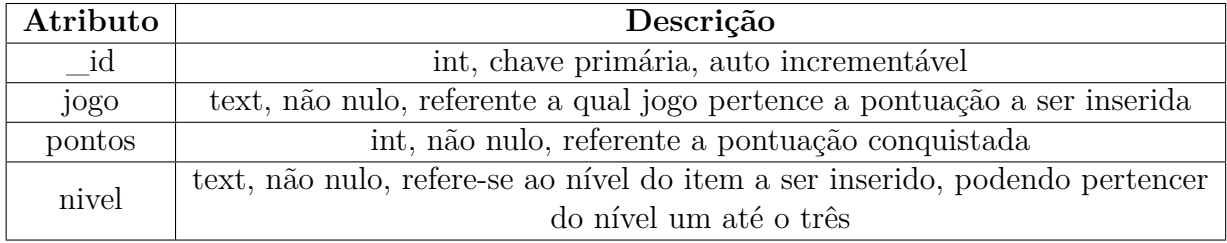

<span id="page-23-0"></span>A estrutura do banco foi projetada tendo em mente a clareza dos dados, visto que o fluxo e a quantidade de informações são intensos, desde modo, tráfego de dados e as pesquisas no banco funcionaram de maneira rápida.

| Exercicio              | Pontuacao         |
|------------------------|-------------------|
| <b>id</b> INT          | id INT            |
| game VARCHAR(45)       | ogo VARCHAR(45)   |
| ◆ frase VARCHAR(45)    | pontos INT        |
| explicacao VARCHAR(45) | nivel VARCHAR(45) |
| resposta VARCHAR(45)   | Indexes           |
| nivel VARCHAR(45)      |                   |
| Indexes                |                   |

Figura 2 – Diagrama das tabelas do banco de dados

Fonte – Elaborado pelo autora

#### <span id="page-24-3"></span><span id="page-24-0"></span>3.1.6 Material Design

Durante o desenvolvimento dos jogos preocupou-se com a interface do aplicativo como um todo, além do cuidado com o conforto e satisfação do usuário ao utilizar o sistema. Buscou-se fazer uma interface simples, limpa e moderna que atendesse a um amplo público, logo foi implementado o *Material Design* [\(GOOGLE,](#page-48-10) [2018b\)](#page-48-10).

*Material Design* é uma linguagem visual desenvolvida pela *Google*. Foi lançada em 2014 e hoje se tornou uma das maiores tendências de *design*. Tem como objetivo simular objetos reais para o mundo digital, resgatando os elementos tradicionais de *design* mas com um aspecto mais tecnológico.

O *Material Design* é baseado em 3 princípios essenciais:

- O material é uma metáfora: os objetos imitam a vida real, sendo introduzidos elementos 3D, luz, sombra e elevação;
- Negrito, gráfico, intencional: definição de tipografia, cores, posição dos elementos;
- O movimento fornece significado: adiciona movimento aos elementos motivando a usabilidade.

A experiência de usuário é a maior responsabilidade da linguagem, proporcionando um conhecimento prévio da interface de diversas plataformas visto que é possível aplicar tal tecnologia para sistemas *web*, *Android* e [iOS,](#page-11-9) ou seja, uma página *web* pode ser implementada utilizando o *Material Design*, desta forma a aparência, usabilidade e identidade visual do aplicativo estarão presentes também no *site*.

#### <span id="page-24-1"></span>3.1.7 Gráficos

Para confecção dos gráficos, foi utilizada a biblioteca *GraphView* [\(GEHRING,](#page-48-11) [2018\)](#page-48-11) desenvolvida por Jonas Gehring, que permite a criação de gráficos dinâmicos e personalizáveis. Além disso, a biblioteca fornece gráficos de barra, linha e ponto.

A facilidade no desenvolvimento foi o principal ponto positivo da biblioteca. No Portuga, ela foi utilizada para apresentar o histórico de pontuação do jogador, desta forma, foram plotados gráficos de número de partidas por pontuação, desta forma o usuário poderá acompanhar a evolução do seu aprendizado.

#### <span id="page-24-2"></span>3.1.8 Integração com redes sociais

O Portuga conta com a autenticação pelas redes sociais, até o momento, o usuário pode se conectar ao aplicativo através de uma conta com *Facebook*.

<span id="page-25-0"></span>A [API](#page-11-7) do *Facebook* é uma plataforma para integrar um aplicativo com os membros que fazem parte da rede social *Facebook*. Através da [API,](#page-11-7) os aplicativos conseguem ter acesso a rede de amigos do usuário e as informações públicas do perfil. Os aplicativos que possuem [API](#page-11-7) do *Facebook* podem fazer publicações no *feed* de notícias, aumentando a visibilidade e popularidade da aplicação, no entanto, esta ação só é permitida caso o usuário conceda permissão. Com os dados do perfil dos usuários, é possível fazer análises geográficas e principalmente conhecer o perfil dos usuários, verificando suas características e as regiões do país ou do mundo que mais acessam o aplicativo.

Para fazer a autenticação com a rede social, foi utilizado um recurso da plataforma *Firebase* [\(GOOGLE,](#page-48-12) [2018a\)](#page-48-12): o *Firebase Authentication* que fornece suporte para autenticação do usuário de forma segura, além da facilidade na implementação.

Ainda sobre a plataforma *Firebase*, foi adicionado o recurso *Firebase Analytics* que fornece relatórios para entender o comportamento do usuário ao utilizar o aplicativo, além de fornecer informações demográficas, desempenho, entre outros.

Estes recursos serão essenciais para análises futuras, quando o Portuga se popularizar e tiver um número maior de usuários.

## <span id="page-26-2"></span><span id="page-26-0"></span>4 Resultados

O Portuga é um aplicativo composto por jogos educativos com o objetivo de auxiliar no aprendizado de língua portuguesa para brasileiros, abordando as principais dúvidas do tema de forma mais atrativa e didática.

Tem como público-alvo jovens e adultos interessados em aprimorar seus conhecimentos sobre a língua, principalmente estudantes de ensino médio, que poderão melhorar sua capacidade na produção de textos se tornando mais eloquentes, habilidade necessária por exemplo no Exame Nacional do Ensino Médio (ENEM). Para adultos, além da produção de textos, o Portuga será útil para treinamento gramatical, preparando-os para processos seletivos.

Atualmente o aplicativo conta com 5 jogos isolados, cada um deles abordando um tópico da língua portuguesa, como uso de plurais, palavras homófonas, sinônimos e ortografia. Ao final de cada jogo, é exibido uma tela que reúne dicas de português referentes as questões que o usuário jogou, apresentando explicações de regras e a forma correta de utilizá-las. Além disso, o Portuga fornece gráficos de desempenho para todos os jogos, mostrando os pontos conquistados a cada partida, com isso o usuário consegue mensurar o quanto já aprendeu e evoluiu. O aplicativo foi configurado para ser utilizado sempre na posição vertical, favorecendo a interface e as animações.

Para a escolha de um mascote para o aplicativo, buscou-se por animais que representassem a inteligência, logo, optou-se pelo polvo por dois motivos, o primeiro deles é o fato do polvo estar entre os 5 animais mais inteligentes do mundo [\(D'ORNELAS,](#page-48-13) [2018\)](#page-48-13), além disso, a anatomia do polvo parece um tanto assustadora, da mesma maneira como algumas pessoas encaram a língua portuguesa, por isso, caracterizou-se o mascote com uma fisionomia mais amigável assim como o estudo do português poderá ser, se ensinado de maneira didática.

### <span id="page-26-1"></span>4.1 Protótipos

Todas as telas do aplicativo passaram pela fase de prototipagem, principalmente os jogos, tornando o trabalho ainda mais completo visto que os cenários produzidos em cada tela foram criados a partir dos desenhos iniciais.

Após a finalização dos protótipos, todos eles passaram por uma etapa de aprovação e adequação. Em seguida, começou-se a produção de protótipos de alta fidelidade. Na [Figura 3](#page-27-0) é possível verificar a evolução da interface do jogo Barcografia através dos protótipos.

<span id="page-27-2"></span><span id="page-27-0"></span>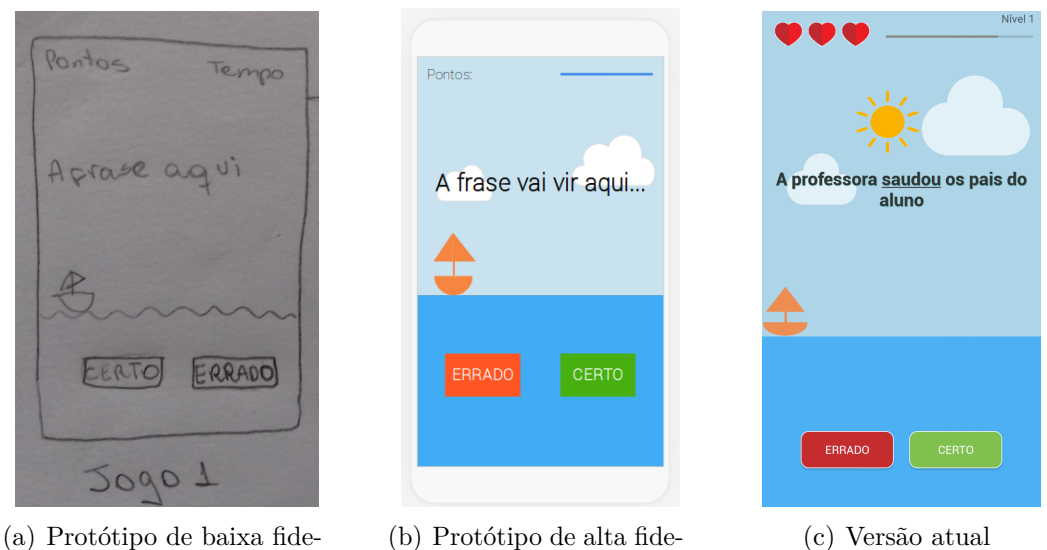

lidade

(b) Protótipo de alta fidelidade

Figura 3 – Protótipos do jogo Barcografia e versão atual

Fonte – Elaborado pelo autora

Ao finalizar os protótipos de alta fidelidade, verificou-se o fluxo do aplicativo através de um projeto interativo que permitiu a interação entre as telas. A [Figura 4](#page-27-1) indica o fluxo de telas do aplicativo desenvolvido através da plataforma *FluidUI* [\(SOFTWARE,](#page-50-1) [2018\)](#page-50-1)

<span id="page-27-1"></span>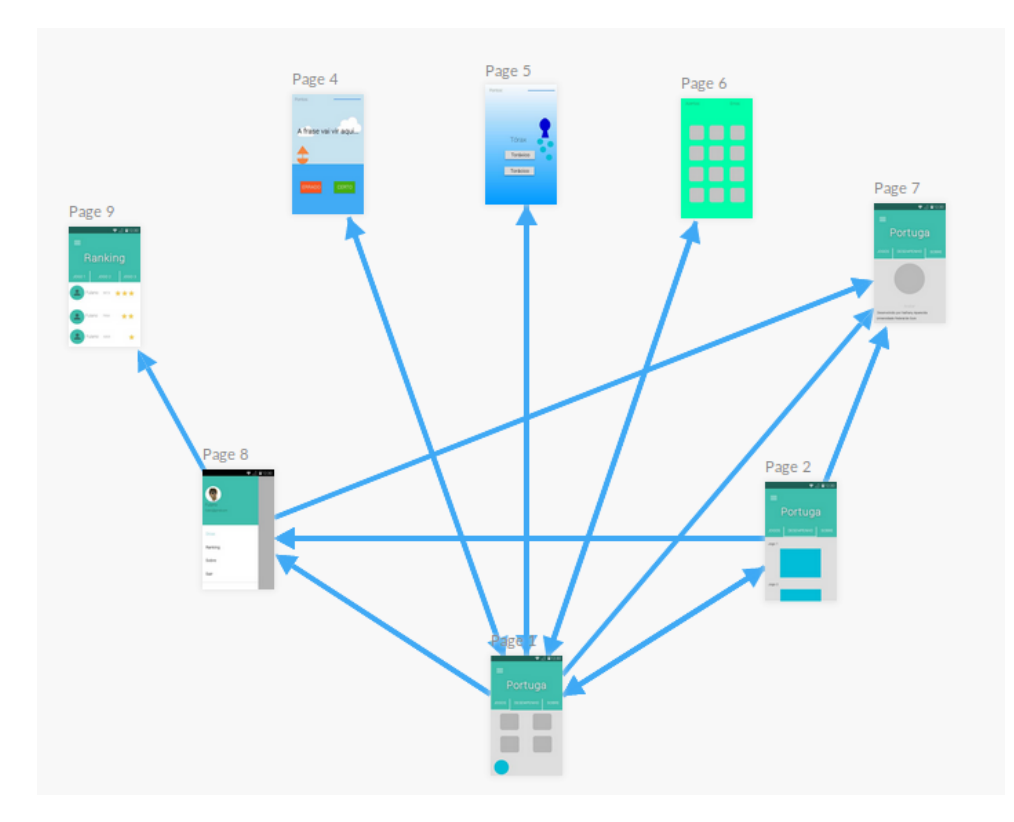

Figura 4 – Fluxo do aplicativo

Fonte – Elaborado pelo autora

### <span id="page-28-1"></span>4.2 Jogos

Através de estudos e pesquisas, foi realizada a definição dos temas que cada jogo iria abranger. Além disso foi feita uma extensa pesquisa de conteúdos para popular o banco de dados de forma a minimizar a repetição de exercícios. Os exercícios foram inseridos no banco conforme o nível de dificuldade, no entanto, apenas o nível 1 está disponível nesta versão do aplicativo. A seguir, serão apresentadas as características de cada jogo.

#### <span id="page-28-2"></span>4.2.1 Jogo 1 - Barcografia

A cada quinze segundos, frases são exibidas com uma palavra em destaque. Deve-se avaliar se a mesma está aplicada de forma correta, clicando no botão referente à resposta [\(Figura 5\)](#page-28-0). A cada acerto o barco avança, a cada erro, o barco continua parado e uma vida é descontada. Seis vidas estão disponíveis e após perdê-las, o jogo é finalizado. Para obter ótimo desempenho, é necessário atingir mais de 600 pontos ou alcançar mais de 6 acertos. Será considerado baixo desempenho quando conquistar menos de 500 pontos ou menos de 6 acertos. O usuário será informado sobre seu desempenho ao final da partida.

- Tema: Palavras homófonas palavras que possuem a mesma fonética, porém possuem grafia e significados diferentes;
- Objetivo: Ajudar o barco à chegar a outra margem;
- Cronômetro: O jogo possui tempo e influencia na pontuação;
- <span id="page-28-0"></span>• Pontuação: É baseada nas respostas corretas, na rapidez em que são respondidas e no nível de dificuldade.

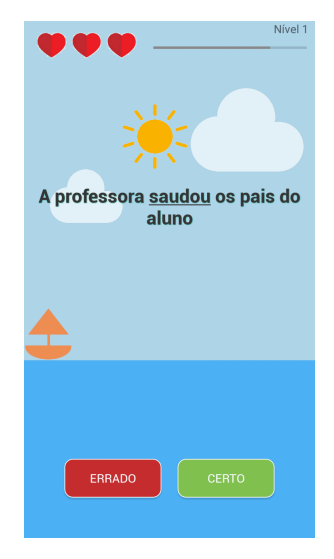

Figura 5 – Jogo 1 - Barcografia

Fonte – Elaborada pelo autora

#### <span id="page-29-1"></span>4.2.2 Jogo 2 - Aqualário

A cada dez segundos, são exibidas duas palavras, uma escrita de forma correta e a outra de forma errada. Um sinônimo é exibido a título de definição caso o jogador não saiba o significado das palavras, além de aumentar o vocabulário do usuário. Deve-se avaliar qual a forma correta clicando na palavra referente à resposta [\(Figura 6\)](#page-29-0). A cada acerto a baleia se desloca; a cada erro, a baleia continua parada e uma vida é descontada. Seis vidas estão disponíveis e após perde-las, o jogo é finalizado. Para obter ótimo desempenho, é necessário atingir mais de 600 pontos ou alcançar mais de 6 acertos. Será considerado baixo desempenho quando conquistar menos de 500 pontos ou menos de 6 acertos. O usuário será informado sobre seu desempenho ao final da partida.

- Tema: Ortografia parte da gramática que ensina escrever corretamente;
- Objetivo: Ajudar a baleia a nadar até a superfície;
- Cronômetro: O jogo possui tempo e influencia na pontuação;
- <span id="page-29-0"></span>• Pontuação: É baseada nas respostas corretas, na rapidez em que são respondidas e no nível de dificuldade.

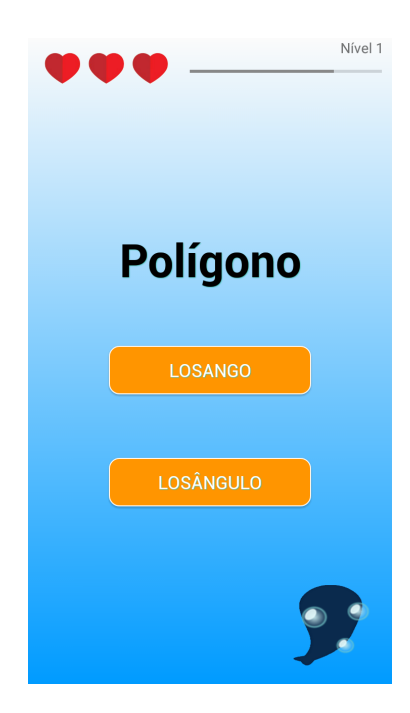

Figura 6 – Jogo 2 - Aqualário Fonte – Elaborada pelo autora

#### <span id="page-29-2"></span>4.2.3 Jogo 3 - Flexionamente

Este jogo é uma releitura do tradicional jogo da memória. O jogador deve encontrar o par de cada carta, no entanto, as cartas são formados por singular e plural de uma palavra, ou seja, ao escolher uma carta com uma palavra no singular, o desafio será encontrar a carta com a palavra no plural, o contrário também poderá acontecer [\(Figura 7\)](#page-30-0). Erros e acertos são contabilizados para a pontuação. O jogo é finalizado apenas quando for encontrados os respectivos pares de cada carta. Será considerado vitória quando o usuário conseguir terminar a partida com a pontuação maior que 600 pontos.

- Tema: Gramática dentro desta classe, será abordado o uso de singular e plural;
- Objetivo: Encontrar o singular e plural de cada palavra;
- Cronômetro: O jogo não é cronometrado;
- <span id="page-30-0"></span>• Pontuação: A pontuação é referente ao nível de dificuldade e quantidade de erros.

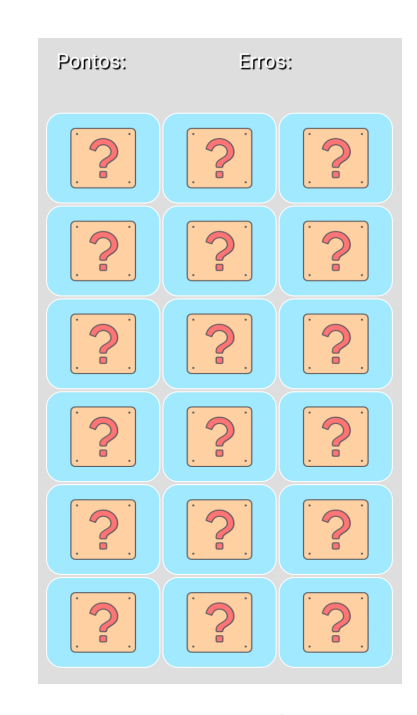

Figura 7 – Jogo 3 - Flexionamente Fonte – Elaborada pelo autora

#### <span id="page-30-1"></span>4.2.4 Jogo 4- Portuguerros

Balões sobem aleatoriamente na tela do jogo, trazendo palavras escritas de forma correta ou errada. O jogador deve clicar nos balões que possuem a grafia errada, fazendo-o caírem, deixando subir apenas os balões que possuem grafia correta [\(Figura 8\)](#page-31-0). Cada vez que um balão com palavra correta é clicado, uma vida é descontada. Seis vidas estão disponíveis e após perde-las, o jogo é finalizado. Para obter ótimo desempenho, é necessário atingir mais de 600 pontos ou alcançar mais de 6 acertos. Será considerado baixo desempenho quando conquistar menos de 500 pontos ou menos de 6 acertos. O usuário será informado sobre seu desempenho ao final da partida.

- Tema: Ortografia parte da gramática que ensina escrever corretamente;
- Objetivo: Derrubar os balões que possuem palavras escritas de forma errada;
- Cronômetro: Não possui cronômetro;
- <span id="page-31-0"></span>• Pontuação: A pontuação é baseada na quantidade de acertos.

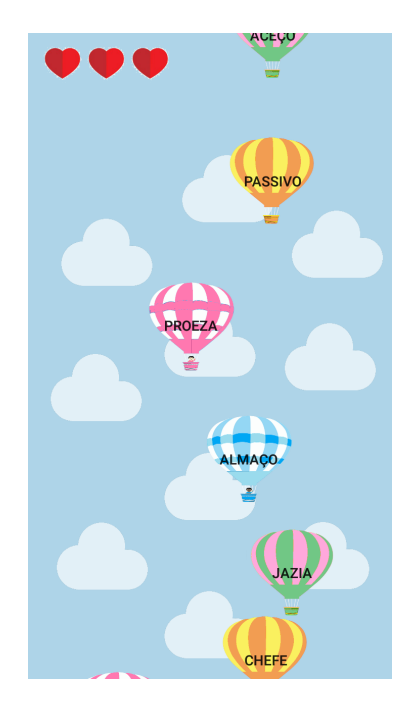

Figura 8 – Jogo 4 - Portuguerros Fonte – Elaborada pelo autora

#### <span id="page-31-1"></span>4.2.5 Jogo 5 - Vocabulando

A cada trinta segundos, uma frase é apresentada com uma palavra em destaque. O jogador deve digitar sinônimos da palavra em destaque. A cada sinônimo correto, o sapo come uma mosca [\(Figura 9\)](#page-32-0). O usuário poderá digitar até quatro sinônimos para a palavra destacada. Ao digitar um sinônimo errado, é contabilizado erro e ao digitar um sinônimo que já foi inserido, um alerta é exibido mas não será descontado na pontuação. Se o jogador conseguir digitar corretamente os quatro sinônimos antes do tempo acabar, uma nova frase é exibida. Para obter ótimo desempenho, é necessário atingir mais de 600 pontos ou alcançar mais de 6 acertos. Será considerado baixo desempenho quando conquistar menos de 500 pontos ou menos de 6 acertos. O usuário será informado sobre seu desempenho ao final da partida.

- Tema: Sinônimos palavras que possuem significado idênticos ou semelhantes;
- Objetivo: Ajudar o sapo a comer as moscas;
- <span id="page-32-2"></span>• Cronômetro: O jogo possui tempo e influencia na pontuação;
- <span id="page-32-0"></span>• Pontuação: É baseada nas respostas corretas, na rapidez em que são respondidas e no nível de dificuldade.

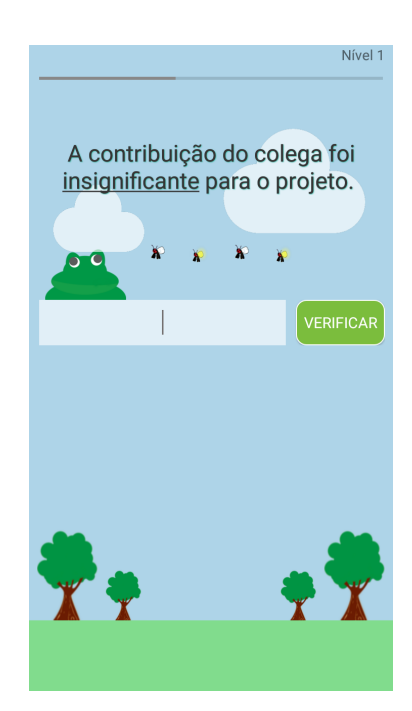

Figura 9 – Jogo 5 - Vocabulando Fonte – Elaborada pelo autora

### <span id="page-32-1"></span>4.3 Portuga: versão demo

Para consolidar os objetivos e colocar em prática os protótipos elaborados, foi desenvolvido uma versão de demonstração. Deste modo, a interface, a jogabilidade e a versão funcional do aplicativo foram os principais resultados alcançados. O *design* do Portuga tem como propósito, deixar a navegação simples e elegante, assim como as animações dos jogos, que apresentam-se de forma lúdica e dinâmica, incentivando a aprendizagem.

Inicialmente, o jogador tem a possibilidade de fazer *login* através de uma conta no *Facebook* ou continuar sem logar. Estas opções foram incluídas com pensamento em propósitos futuros, visto que tem-se o objetivo de ampliação do aplicativo, permitindo que usuários compartilhem dicas com os amigos da rede social e ainda a possibilidade de análises de dados geográficos e caracterização dos usuários baseando-se nas informações fornecidas pela [API](#page-11-7) do *Facebook*.

Por outro lado, de acordo com um estudo conduzido pelo *Pew Research Center* em 2018 [\(BRASIL,](#page-48-14) [2018\)](#page-48-14), jovens entre 13 e 17 anos têm abandonado o *Facebook*, o que

representa uma queda de vinte pontos percentuais se comparado as dados de 2015, principal causa que motivou a criação do segundo botão de acesso ao aplicativo, deste modo, pode-se abranger usuários que não possuem uma conta na rede social ou ainda aqueles que não possuem conexão com a internet, aumentando o número de acessos.

<span id="page-33-0"></span>A tela principal do aplicativo [\(Figura 10\)](#page-33-0) deixa visível ao jogador todas informações que ele poderá encontrar no Portuga, por essa razão foi utilizada uma *TabLayout*, composta por três abas: Jogos, Desempenho e Sobre. Na aba "Jogos" são encontrados todos os jogos do aplicativo. Os gráficos de desempenho referente a cada jogo são exibidos na aba "Desempenho". Por fim, a aba "Sobre" apresenta o nome do desenvolvedor e da universidade.

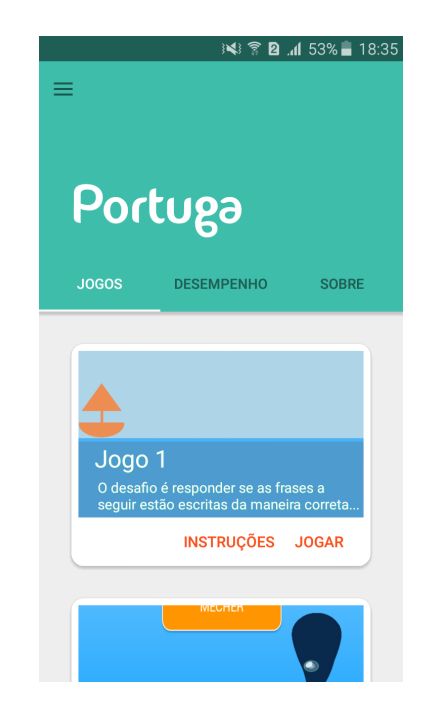

Figura 10 – Tela principal Fonte – Elaborada pelo autora

Ainda na tela principal, é possível visualizar uma prévia de cada jogo, sendo composta por imagens contendo parte da animação e uma frase que demonstra o principal desafio. Os jogos foram organizados em forma de *cards*, muito utilizados no *Material Design*, desta maneira, o jogador têm disponíveis os botões "INSTRUÇÕES" e "JOGAR". Ao clicar no botão "INSTRUÇÕES", uma nova tela é exibida onde serão apresentadas dicas e regras referente ao jogo escolhido, além disso, no canto inferior direito da tela, fica disponível um botão do tipo *Floating Action Button* para que o usuário possa iniciar o jogo sem a necessidade de retornar na tela inicial. Ao clicar no botão "JOGAR", o jogo selecionado é iniciado.

Ao terminar a partida, é exibida uma *Dialog* informando ao usuário a pontuação conquistada, a quantidade de erros e acertos e o nível de dificuldade da partida podendo pertencer ao nível um, dois ou três. Vale ressaltar que apenas o nível um está habilitado nesta versão do aplicativo.

A *Dialog* de desempenho se encerra automaticamente após um determinado tempo e logo em seguida, o jogador visualizará uma tela com todos os exercícios que apareceram na partida com suas respectivas explicações. Tal tela é denominada "Dicas de Português" e é considerada como um diferencial do Portuga uma vez que é responsável pela efetivação do aprendizado do jogador a medida que tenta esclarecer todas dúvidas da atividade.

<span id="page-34-0"></span>Em seguida, o usuário pode visualizar a evolução do seu aprendizado através dos gráficos de desempenho [\(Figura 11\)](#page-34-0) disponível na aba "Desempenho" da tela principal. Ficam disponíveis as pontuações das últimas nove partidas e variam de 0 a 1000 pontos.

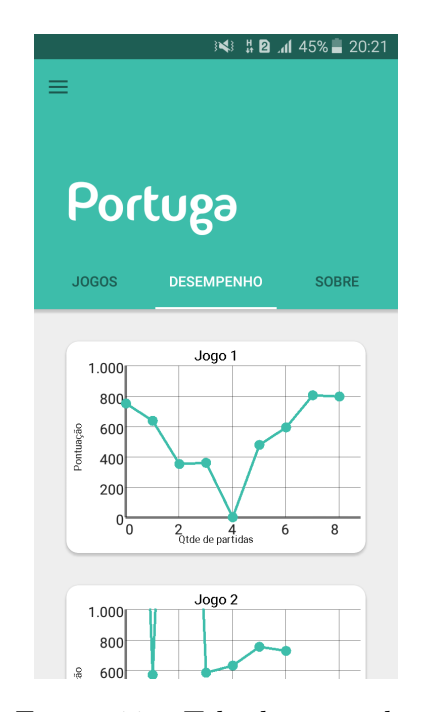

Figura 11 – Tela desempenho

Fonte – Elaborada pelo autora

Os jogos são independentes um dos outros, sendo assim, o usuário fica livre para jogar na sequência que desejar ou ainda escolher o jogo que possui o tema correspondente à maior dificuldade.

A versão de demonstração ainda não está disponível na loja de aplicativos, em consequência do banco de dados. Espera-se conseguir apoio de profissionais ou estudantes do curso de Letras para que os exercícios sejam validados e mais exercícios sejam adicionados ao banco. Acredita-se que em breve a publicação será possível.

## <span id="page-35-1"></span><span id="page-35-0"></span>5 Testes de Usabilidade

Teste de usabilidade é um processo feito com alguns usuários com intuito de investigar o quanto o produto atende os objetivos a qual ele foi designado, além de avaliar a praticidade em utilizá-lo. Tais testes têm como objetivo encontrar problemas reais e pontos de melhoria no produto desenvolvido. O produto pode ser *sites*, sistemas *desktops*, aplicativos, entre outros.

O termo usabilidade permite qualificar o *software* de acordo com fatores prioritários [\(NIELSEN,](#page-49-9) [1993\)](#page-49-9) [\(ROGERS; SHARP; PREECE,](#page-49-10) [2002\)](#page-49-10), tais como:

- Facilidade de aprendizado: relacionado ao tempo e esforço do usuário para executar determinada ação;
- Facilidade de uso: diretamente ligado a quantidade de erros cometidos durante a interação com usuário;
- Satisfação do usuário: referente as emoções sentidas ao utilizar o sistema, sejam elas positivas, como prazer e diversão ou negativas como frustração e tédio;
- Eficiência: analisa se o sistema realmente faz aquilo que prometeu;
- Produtividade: investiga que o usuário consegue fazer o que precisa em tempo hábil e de forma eficaz;
- Flexibilidade: capacidade do sistema fornecer várias formas de executar uma mesma ação.

O teste de usabilidade é considerado uma técnica de caixa-preta. Segundo [Delamaro,](#page-48-15) [Maldonado e Jino](#page-48-15) [\(2007\)](#page-48-15), neste tipo de teste, o *software* é visto como uma caixa-preta e para testá-lo são fornecidas entradas de modo a verificar se as saídas estão de acordo com os objetivos iniciais.

Os problemas encontrados podem estar relacionados à interface, ao desempenho, ao processo de desenvolvimento ou ainda à ocorrência de erros que não foram observados em testes feitos pelos desenvolvedores. O desempenho dos participantes não é avaliado, visto que o foco está no comportamento observável, ou seja, a maneira como o usuário interage com o *software* e como o *software* reage às ações dos usuários.

## <span id="page-36-2"></span><span id="page-36-1"></span>5.1 Escolha e número de participantes

A escolha dos participantes é de extrema relevância, pois o teste de usabilidade é um processo por amostragem portanto, é ideal que os escolhidos façam parte do público-alvo, uma vez que serão responsáveis por mostrar o cenário real a qual o *software* será inserido. O recrutamento pode ser feito através de anúncios, listas de clientes ou até mesmo convites individuais, fica a cargo do recrutador.

O número de participantes é definido de acordo com a grau de certeza que deseja atingir. Segundo [Nielsen e Landauer](#page-49-11) [\(1993\)](#page-49-11), ao fazer o teste com um usuário, são descobertos *insights* e cerca um terço de tudo sobre usabilidade é aprendido sobre o *design* do *software* em questão. Ao realizar o teste com o segundo usuário, serão apresentados *insights* já indicados pelo primeiro usuário além de novas informações, mas em número reduzido se comparado ao primeiro participante. O terceiro usuário apresentará muitos *insights* observados tanto no primeiro quanto no segundo teste, somado a um número bem menor de informações novas comparando aos testes anteriores. A medida que o número de usuários aumenta, aumenta também a quantidade de *insights* repetidas e o número de novo aprendizado decai.

<span id="page-36-0"></span>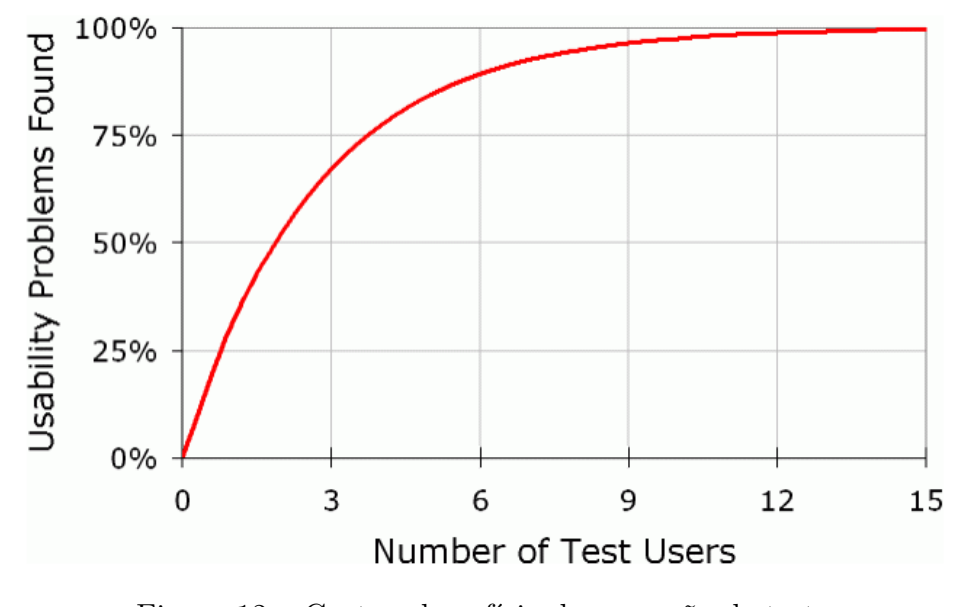

Figura 12 – Custo x benefício de execução de testes Fonte – Retirado de [\(NIELSEN; LANDAUER,](#page-49-11) [1993\)](#page-49-11)

De acordo com o gráfico, com apenas 15 usuários é possível descobrir todos os problemas de usabilidade em um produto; no entanto, [Nielsen e Landauer](#page-49-11) [\(1993\)](#page-49-11) recomendam aproximadamente 5 usuários defendendo a melhor distribuição do orçamento em testes menores, visto que testes como estes geram custos de tempo, logística para alocação de ambiente e voluntários.

Existe uma ressalva que [Nielsen e Landauer](#page-49-11) [\(1993\)](#page-49-11) fazem em relação a grupos:

dentro do público-alvo, alguns usuários podem ser agrupados de acordo com seu comportamento, como por exemplo, estudantes do ensino médio usaram o aplicativo com objetivos diferentes se comparados com estudantes acadêmicos. Desta forma, o número indicado de usuários para o teste é 3 ou 4 em cada grupo.

### <span id="page-37-0"></span>5.2 Técnicas de avaliação

Existem várias técnicas empíricas usadas tanto em empresas quanto em atividades acadêmicas, dentre elas podemos citar entrevistas, questionários, avaliação cooperativa. Para realização deste projeto, foi adotada a técnica de questionários definida como uma técnica de investigação, permitindo que o avaliador conheça o participante e suas experiências com o sistema em qualquer estágio do teste.

Os questionários são uma ótima ferramenta de pesquisa e coleta de dados constituídos por uma série de perguntas que conduzem os participantes a expressar sua satisfação ou não em utilizar o produto.

Podem apresentar perguntas abertas e/ou fechadas. As questões fechadas são mais fáceis de responder pelo fato de não precisarem da escrita do participante, no entanto, existe a perda da expressividade e podem induzir os participantes a escolherem opções que talvez não representam o que realmente eles gostariam de expressar. Por outro lado, as questões abertas fornecem maior liberdade de opinião aos participantes, embora as respostas possam estar generalizadas. Logo, optou-se por fazer questionários mistos.

Abaixo encontra-se a definição dos documentos utilizados para realização do teste.

- **Termo de consentimento livre esclarecido [\(TCLE\)](#page-11-0)** Este documento trata das questões éticas. Visa esclarecer os propósitos do teste que está sendo realizado, o que é esperado que o usuário faça, apresentando as diretrizes do teste. É o espaço onde o usuário fica ciente da confidencialidade das informações fornecidas por ele, além da autorização para uso e armazenamento de dados, vídeos e imagens.
- **Questionário Pré-Teste** É um instrumento de coleta de dados para identificação do perfil do participante. Geralmente possui entre uma ou duas páginas com questões que fornecem aos avaliadores um panorama do entendimento inicial do voluntário sobre o assunto a ser abordado no teste.
- **Roteiro do Usuário** Lista de tarefas a serem executadas pelo voluntário. As tarefas podem ser abertas tendo como objetivo verificar o fluxo e comportamento natural do testador diante do *software* ou ainda ser direcionadas com a finalidade de testar funcionalidades específicas.
- <span id="page-38-2"></span>**Roteiro do Avaliador** É uma ferramenta para guiar o avaliador durante a realização do teste. Descreve como será realizado o teste e como o avaliador deve se comportar diante de situações atípicas, como por exemplo, desistência do participante ou o algum erro inesperado no *software*.
- **Questionário Pós-Teste** Após os testes, o principal motivo deste questionário é a coleta de informações dos participantes a respeito do *software* testado, analisando pontos fracos e fortes. É importante elaborar questões que apontem opiniões que não podem ser evidenciadas durante a observação bem como questões sobre a satisfação do usuário. Pode ser utilizado a escala *Likert* muito utilizada em pesquisas de satisfação.

### <span id="page-38-0"></span>5.3 Teste de comunicabilidade

Teste de comunicabilidade assim como o teste de usabilidade, é realizado em laboratório com usuários, tendo como objetivo identificar pontos na interface que não foram bem empregados pelo *design*. Este teste se diferencia do teste de usabilidade por fazer uso de protocolos verbais para tentar identificar os pensamentos e expressões dos usuários em relação ao *software*.

A maior diferença entre os dois tipos de teste está no foco de avaliação: enquanto o teste de usabilidade pretende avaliar quantitativamente a solução de um problema proposto pelo *designer*, o teste de comunicabilidade avalia a comunicação desta solução, sendo um teste de carácter qualitativo, buscando pontos que não estão sendo vistos da melhor maneira pelos usuários.

Segundo [Prates e Barbosa](#page-49-12) [\(2007\)](#page-49-12), o termo comunicabilidade significa a capacidade do usuário de entender o *design* da maneira como foi apresentado. Ao testar um programa com alta comunicabilidade, os usuários são capazes de identificar as funcionalidades do sistema, benefícios em utilizá-lo e seus princípios de integração. Para o teste de comunicabilidade, são gravadas as interações do usuário com o sistema, para posterior análise de dados.

#### <span id="page-38-1"></span>5.3.1 Etiquetagem

Durante o teste, alguns erros podem ser encontrados pelo usuário, esta fase examina e classifica as falhas na comunicação através de etiquetas. O avaliador assiste a gravação de vídeo da interação do usuário interpretando ações, expressões faciais e fala.

Segundo [Souza](#page-50-2) [\(2005\)](#page-50-2), a etiquetagem "coloca palavras na boca do usuário" com as expressões de comunicabilidade. Atualmente existe 13 etiquetas:

**Cadê?** É usada para representar a situação em que o usuário sabe o que fazer mas não

encontra de imediato na interface. É fácil reconhecer tal etiqueta porque o usuário geralmente abre e fecha menus, páginas, faz buscas incansáveis pelo elemento em questão. A ruptura na comunicação se torna menos grave se o participante consegue achar o que procurava apesar da longa busca.

- **E agora?** Quando o usuário não sabe o próximo passo, geralmente o usuário fica perdido. O que difere da etiqueta anterior é o fato que neste caso, o usuário não sabe o que fazer enquanto na etiqueta "Cadê?" o participante sabe o que fazer mas não encontra.
- **O que é isto?** Ocorre quando o usuário não entende algum elemento da interface e fica esperando por alguma dica. Posicionar o mouse sobre o elemento em questão, esperando alguma informação adicional é uma atitude recorrente que caracteriza esta etiqueta.
- **Epa!** É usada quando o usuário realiza uma ação indesejada e rapidamente desfaz, pressionando a tecla "Cancelar" por exemplo.
- **Onde estou?** É quando o usuário interpreta um elemento de forma correta mas num contexto errado, como por exemplo, quando o participante busca por um elemento mas em uma página de contexto diferente.
- **Ué, o que houve?** Caracteriza as ações que o usuário repete por não entender como e porque aconteceu.
- **Por que não funciona?** Possui as mesma reações de "Ué, o que houve?", a diferença é que nesta nova etiqueta, o usuário acredita que teria uma determinada reação para sua ação, enquanto em "Ué, o que houve?" o usuário não entende ou não percebe a reação.
- **Assim não dá** Acontece quando o usuário muda suas ações para um rumo totalmente diferente do que estava fazendo. O usuário pensa que as decisões que está tomando não estão dando resultado, logo, segue outra linha de comunicação.
- **Vai de outro jeito** Usada quando o usuário realiza a tarefa de uma forma diferente que o *designer* esperava. Normalmente o participante segue um caminho muito mais complicado, pois não tem ideia de como chegar até o objetivo final.
- **Não, obrigado!** Pode ser confundida com "Vai de outro jeito", mas neste caso, o usuário conhece a forma de fazer, mas ignora a proposta do *designer*, optando por seguir um outro caminho de interação.
- **Para mim está bom** É usada quando o participante acredita e indica no questionário pós-teste que finalizou todas as tarefas, no entanto, não completou de fato.
- **Socorro!** É usada quando o participante apesar de explorar toda interface, não encontra formas de executar a tarefa. Normalmente procura pela documentação, ajuda *on-line* ou até mesmo pede explicações para o avaliador na esperança.
- **Desisto!** Pode ocorrer em dois momentos: quando o usuário desiste de executar uma atividade ou quando desiste da tarefa como um todo. O usuário admite a incapacidade de realizar a ação.

O avaliador assiste a gravação do teste, faz anotações evidenciando os pontos principais, associando as etiquetas. Além disso, o avaliador pode ter o auxilio dos questionários pré e pós teste, podendo eliminar possíveis dúvidas.

Logo após os avaliadores etiquetarem o material, a próxima etapa é a consolidação e principalmente interpretação das etiquetas.

#### <span id="page-40-0"></span>5.3.2 Interpretação

Não basta apenas mostrar a quantidade de etiquetas, é necessária a consolidação dos resultados por meio de uma avaliação qualitativa. Essa etapa é responsável por investigar as etiquetas que aparecem com frequência, indicando inconsistências no sistema e identificando *affordances* [1](#page-0-0) . Ademais, é preciso verificar a ocorrência de etiquetas que só foram apresentadas por um usuário. A falta de etiquetas também devem ser analisadas visto que pode ser um ponto positivo da interface do *software*. Ainda nesta fase, é possível classificar as expressões de comunicabilidade de acordo com os problemas de interação, como por exemplo, a ocorrência da etiqueta "Cadê?" está diretamente relacionada com problemas na navegação. A etiqueta "Ué, o que houve?" está relacionada com atribuição de significado e percepção. A [Tabela 3](#page-41-0) relaciona as etiquetas com as suas diretrizes.

### <span id="page-40-1"></span>5.4 Análise dos testes

O teste de usabilidade foi realizado com três usuários, que serão referidos como usuário 1, usuário 2 e usuário 3, respeitando o [TCLE](#page-11-0) em que avaliador e participante firmaram um acordo para não identificação de dados pessoais dos voluntários. A convocação ficou a critério do professor orientador, sendo que a única exigência foi que os participantes não fossem conhecidos do autor do projeto evitando que relações interpessoais possam interferir.

Embora tenha sido marcado no *IDEALAB* do [ICEA,](#page-11-10) o teste ocorreu em uma sala vazia da faculdade, apesar do imprevisto, acredita-se que o ambiente não influenciou nas avaliações dos participantes em relação ao aplicativo.

<sup>1</sup>*Affordance*: é a capacidade de um objeto (físico ou não) de expressar sua funcionalidade sem a necessidade de uma explicação, é expressar seu uso de forma intuitiva

<span id="page-41-0"></span>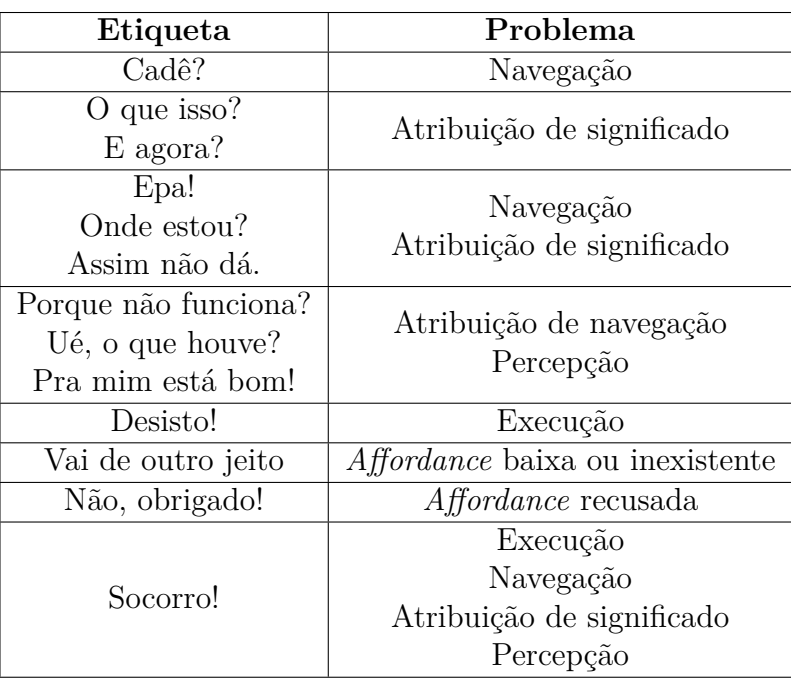

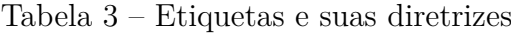

Para o teste foi utilizado um celular *Samsung Galaxy J3 2016* com *Android* 5.1.1. Possui tela de 5 polegadas resolução 1280 x 720 [\(HD\)](#page-11-11), processador *Quad* e 1.5 [GB](#page-11-12) de [RAM,](#page-11-13) além de 8 [GB](#page-11-12) de memória interna. Para capturar a tela do celular foi utilizado o aplicativo *Du Screen Recorder: gravador de tela*, com ele foi possível gravar toda ação dos usuários assim como o áudio, o que facilitou a etapa de análise do vídeo.

Nesta seção, será apresentada uma análise de cada componente do teste.

#### <span id="page-41-1"></span>5.4.1 Análise do questionário pré-teste

Dentro do público-alvo do aplicativo, os participantes integraram o grupo de jovens estudantes acadêmicos. Possuem entre 20 e 23 anos e nenhum deles possui deficiência. Ambos já utilizaram algum aplicativo com objetivo de aprendizado e já ouviram falar sobre jogos educativos. Todos possuem celulares *touch screen* e passam pouco tempo jogando no celular, cerca de 1 hora. Apenas o voluntário com menor idade costuma jogar entre 1h a 3 horas.

O usuário 1 foi o único participante a declarar que tem o hábito de ler, apesar de não gostar de estudar língua portuguesa. Não tem dificuldades com a linguagem e possui facilidade na produção de textos.

O usuário 2 demonstrou ser persistente em relação ao português, pois quando perguntado sobre o que mais gostava de ler, acrescentou uma opção ao questionário, reafirmando que não tem o hábito e não gosta de ler. A participação deste usuário foi bem interessante sendo possível avaliar como o Portuga foi acolhido por pessoas que não tem

afinidade ou interesse em estudar língua portuguesa, enriquecendo o teste de usabilidade.

O usuário 3 alegou gostar de estudar português, ter facilidade na produção de textos, apesar de declarar não ter hábito de ler e ter dificuldades com a linguagem.

Quando perguntados sobre a maior dúvida na língua portuguesas, todos participantes alegaram dificuldades com regras gramaticais. Um usuário ainda citou dificuldades com tempos verbais.

#### <span id="page-42-1"></span>5.4.2 Avaliação de comunicabilidade

O teste foi realizado individualmente e antes de começar, foi pedido a cada participante que pensasse em voz alta, auxiliando na análise posterior dos vídeos. Inicialmente, foi feito etiquetagem das reações que foram percebidas enquanto o usuário utilizava o aplicativo. A [Tabela 4](#page-42-0) apresenta o tempo do vídeo e a etiqueta atribuída àquele momento associando ainda uma justificativa para a reação do usuário.

<span id="page-42-0"></span>

| Usuário 1      |                           |                                                                                                    |  |  |
|----------------|---------------------------|----------------------------------------------------------------------------------------------------|--|--|
| <b>Tempo</b>   | Etiqueta                  | Motivo                                                                                                    |  |  |
| 04:50<br>08:05 | O que é isto?<br>E agora? | Usuário não sabia que o jogo é cronometrado<br>Usuário reclama do tempo curto de um jogo e não consegue finalizar como gostaria |  |  |
| 10:16          | Ué, o que houve?          | Ao utilizar o botão voltar, o aplicativo foi para o segundo plano                                                               |  |  |
|                |                           | Usuário 2                                                                                                    |  |  |
| <b>Tempo</b>   | Etiqueta                  | Motivo                                                                                                    |  |  |
| 00:58          | O que é isto?             | A princípio o usuário não entendeu como funcionava os gráficos                                                                  |  |  |
| 01:47          | O que é isto?             | O usuário não entendeu a tela "Sobre"                                                                                           |  |  |
| 02:21          | Ué, o que houve?          | O usuário não percebeu o tempo no jogo                                                                                          |  |  |
| 04:05          | O que é isto?             | A princípio o usuário não entendeu como funciona o jogo Aqualário                                                               |  |  |
| 04:40          | Desisto!                  | Usuário desiste de continuar o jogo Aqualário por causa do tempo curto                                                          |  |  |
| 07:48          | O que é isto?             | Usuário não entendeu a animação do jogo Vocabulando                                                                             |  |  |

Tabela 4 – Etiquetas atribuídas aos vídeos dos usuários

Os usuários não foram muito expressivos durante o teste principalmente o usuário 3 que permaneceu calado, deste modo, não foi possível realizar a etiquetagem do material referente a ele. Em relação aos outros candidatos, foram observadas poucas etiquetas o que pode ser interpretado como um bom sinal, visto que não foram encontrados muitos problemas na interface.

Ao final do teste, mais etiquetas foram observadas levando também em consideração as repostas obtidas no questionário pós-teste. São elas: **O que é isto?**, **Ué, o que houve?**, **Vai de outro jeito**.

A etiqueta "O que é isto?" foi bastante frequente de um modo geral, indicando uma incoerência na interface, pelo fato do usuário não estar acostumado com o elemento ou com a forma que ele foi usado. Esta etiqueta foi relacionada ao cronômetro que existe nos jogos Barcografia e Aqualário. Em primeira análise, a explicação foi associada ao fato dos usuários não perceberem a existência dele, sugerindo que o elemento em questão não é intuitivo ou não está em destaque. Em segunda análise, a presença da etiqueta foi relacionada ao tempo de cada desafio dentro dos jogos, uma vez que todos os participantes sugeriram que o tempo fosse maior, alegando que a rapidez com que frases ficavam disponíveis prejudicava o raciocínio, afetando diretamente no desempenho do jogo.

A etiqueta "Ué, o que houve?" foi associada ao fato do aplicativo minimizar quando o usuário pressionava o botão voltar do celular na tela "Dicas de Português!". Conclui-se que o ocorrido estava ligado a visibilidade do sistema e para o mesmo ocorrido também foi associada a etiqueta "Vai de outro jeito" visto que o caminho correto a ser seguido é pressionar o *Floating Button* laranja que aparece na tela para retornar a tela inicial do aplicativo, no entanto, os usuários preferiram usar o botão voltar, indicando que não entenderam a função do componente, interpretando o designer de maneira errada. Admitise que o fato do botão voltar não estar desempenhando sua real função é um erro de *affordance*.

### <span id="page-43-0"></span>5.5 Análise do questionário pós-teste

As perguntas do questionário pós-teste podem ser agrupadas em seis categorias. São elas: ambiente, roteiro, tempo, interface, usabilidade e principais características.

- **Ambiente** As primeiras questões foram em relação ao conforto dos participantes durante o teste e por unanimidade, as repostas foram bem positivas. Todos os participantes afirmaram que o ambiente onde foi realizado o teste foi agradável, o que tranquilizou o avaliador do teste visto que o local de realização do mesmo não foi o combinado, como citado anteriormente.
- **Roteiro** Todos declararam que entenderam com clareza o roteiro proposto; no entanto, o usuário 1 foi o único candidato a cumprir todas as tarefas do roteiro, embora não ter as realizado na ordem em que foram apresentadas. Para este fato, podemos associar a etiqueta "Pra mim está bom", pois os usuários acreditam ter finalizado as tarefas mas na verdade não concluíram, seja por falta de informações ou pela interpretação errada das tarefas.
- **Tempo** Em relação ao tempo, dois usuários discordaram totalmente quando foi afirmado que o tempo para execução das tarefas foi adequado, reforçando a sugestão de aumentar o tempo dos jogos. Todos concordaram que foi fácil encontrar as opções que precisaram, logo, podemos deduzir que o fluxo de aplicativo e sua interface estão intuitivos. Além disso, o aplicativo não parou de funcionar em nenhum momento, ou

seja, a aplicação não "quebrou" o que pode ser considerado um fato bastante positivo posto que erros de execução são considerados gravíssimos.

- **Interface** Os usuários 1 e 3 consideraram a interface atraente. Já o usuário 2 foi neutro, o que contradiz suas afirmações após finalizar o teste, pois fez comentários elogiando a interface do aplicativo. Outras contradições com este usuário também foram percebidas o que é comum em testes como este, como por exemplo, quando afirmado que o usuário aprendeu coisas novas com o aplicativo, a reposta foi "discordo" e quando foi afirmado que o conteúdo dos jogos não acrescentaram em nada, a resposta também foi "discordo".
- **Usabilidade** Em relação a facilidade de uso, ícones e símbolos intuitivos, todos usuários responderam positivamente além de declararem que os jogos são interessantes e desafiadores. Todos afirmaram ainda que usariam o aplicativo novamente e recomendariam para amigos, fato bem interessante e pode-se julgar que o Portuga teve boa aceitação entre os usuários, inclusive pelo usuário 2 que não tinha afinidade em estudar língua portuguesa.
- **Principais características** Nas questões abertas, os usuários puderam escrever livremente sobre as principais observações sobre o aplicativo. Quando solicitado que apresentassem os pontos positivos, os participantes destacaram a facilidade e simplicidade para utilizar o aplicativo, além de elogios para a interface, criatividade dos jogos e gráficos de desempenho. Um fator surpresa para os candidatos foi a tela "Dicas de Português!" que também foi citada como ponto positivo. Para os pontos negativos, novamente foi citada a questão da visibilidade do cronômetro e a duração dos jogos. Um usuário fez um comentário para tela "Dicas de Português!", sugerindo apresentar de vermelho as questões que o jogador errou e de verde as questões que acertou e não apenas todas as questões que foram exibidas durante o jogo.

### <span id="page-44-0"></span>5.6 Relatório final de avaliação

Logo no começo do teste, o usuário 1 fez comentários bem positivos em relação à interface e aos jogos, além de elogiar as animações e a criatividade dos jogos. O usuário 1 achou positivo as telas de introduções, o que não se aplica aos outros participantes pois não exploraram estas telas, apesar de serem itens do roteiro de tarefas.

O teste do usuário 2 foi mais breve em relação aos outros candidatos. De início, não entendeu os gráficos de desempenho, mas tal informação foi considerada como uma má interpretação do usuário visto que nenhum outro usuário levantou esta questão, ademais, os eixos dos gráficos são nomeados justamente para evitar confusões. No final do teste, este usuário fez elogios ao aplicativo, mas ressaltou o fato do cronômetro dos jogos.

<span id="page-45-0"></span>O usuário 3 se mostrou mais sério e menos comunicativo entre os participantes, mas ao final deu sugestões positivas e demonstrou interesse em apresentar o aplicativo para sua mãe que é diretora de uma escola, fato bem animador para o projeto, indicando que o Portuga poderá ser usado como material de apoio.

Analisando os testes de modo geral, os resultados foram bem positivos, o fato das poucas etiquetas também foi um ótimo retorno sinalizando que existem algumas rupturas no aplicativo e essas são de baixa gravidade.

Algumas modificações sugeridas pelos testadores e consideradas cruciais para o bom funcionamento do aplicativo, foram alteradas na versão *demo* do Portuga. São elas:

- Ampliação do tempo de cada partida;
- Revisão na função do botão "voltar" do celular;
- Revisão na função do *Floating Action Button* da tela "Dica de Português!"

Ao assistir as gravações do teste, notou-se também um problema na pontuação de alguns jogos, pois ultrapassavam 1000 pontos. A partir desta observação, esta funcionalidade também foi revisada ainda na versão *demo*.

O número de participantes para o teste foi suficiente, reafirmando a tese do Nielsen [\(NIELSEN; LANDAUER,](#page-49-11) [1993\)](#page-49-11), pois no terceiro participantes, todas as observações citadas por ele, já eram conhecidas, aumentando o número de redundâncias enquanto o número de novas informações decaiu. O teste ocorreu conforme planejado, vale ressaltar que o objetivo foi avaliar o aplicativo e não os participantes, contribuindo assim para o desenvolvimento do mesmo, visto que o usuário é a melhor ferramenta de depuração.

## <span id="page-46-1"></span><span id="page-46-0"></span>6 Considerações Finais

No processo de ensino-aprendizagem da língua portuguesa, é importante destacar que existe diferença entre conhecimento da língua e conhecimento sobre a língua [\(OLI-](#page-49-13)[VEIRA; GRASSI; TEIXEIRA,](#page-49-13) [2010\)](#page-49-13). Se tratando da língua materna, utilizamos um conhecimento inconsciente, que vamos adquirindo a medida que aprendemos a falar, neste caso, envolve-se conhecimento da língua. Por outro lado, conhecimento sobre a língua envolve conhecimento consciente, uso correto de palavras em sua escrita e fala, estudo da gramática e estruturas linguísticas e é este tipo de conhecimento que deve ser abordado nas escolas.

O professor, ao se deparar com as dificuldades dos seus alunos, deve apresentar atividades que os ajudem a entender o problema, mostrando-os onde estão errando. Neste sentido, a utilização de jogos como materiais de apoio incentiva os alunos a assimilar o conteúdo com base nos desafios de cada jogo, conquistando conhecimento de forma mais dinâmica e atrativa. Neste contexto, o presente projeto visa estimular o aprendizado e aprimoramento da língua portuguesa, principalmente de jovens. Deste modo, a realização do projeto Portuga mostrou-se muito enriquecedor, promovendo integração com diversas áreas.

Desenvolver jogos sérios requer conhecimento multidisciplinar, envolvendo criatividade para concepção de novos jogos, estudo sobre arte e *design* necessários para criação da interface e animações, desenvolvimento da programação para a mecânica dos jogos e do aplicativo em geral, podendo ainda incluir pequisa e estudo sobre os temas que serão abordados nos jogos. No presente projeto, a revisão bibliográfica foi fundamental para o planejamento e desenvolvimento do aplicativo, além disso, a fase de prototipagem foi indispensável tornando o desenvolvimento do projeto muito contínuo.

Pretende-se dar continuidade ao aplicativo, visando pontos de melhorias. São eles:

- Realizar as alterações sugeridas pelos participantes do teste de usabilidade, como por exemplo, o uso dos *Floating Action Button* nas telas de "Instruções" e "Dicas de Português!" e modificar a forma de visualização das explicações ao final da partida, indicando de vermelho as questões que o jogador errou e de verde as questões que acertou;
- Obter apoio de professores ou estudantes da área de Letras para auxiliar na expansão e revisão de informações do banco de dados;
- Desenvolvimento de novos jogos para abranger maior conteúdo da língua portuguesa, como por exemplo uso correto da pontuação, hífen, acentuação, conjugação verbal;
- Avaliar a eficácia do uso de jogos no ensino da língua portuguesa, levando o Portuga para as escolas e acompanhando a aceitação do aplicativo pelos alunos e professores;
- Divulgação e publicação na *PlayStore*;

Pode-se concluir que o trabalho foi realizado dentro do prazo estipulado e alcançou todos os objetivos propostos. A continuidade do projeto através da realização de trabalhos futuros ajudará na melhoria e evolução do aplicativo.

## Referências

<span id="page-48-9"></span><span id="page-48-0"></span>ANDROID. *Developers Android Studio*. 2018. Disponível em: [<https://developer.android.](https://developer.android.com/studio/) [com/studio/>.](https://developer.android.com/studio/) Citado na página [23.](#page-22-3)

<span id="page-48-5"></span>ARANHA, G. Jogos eletrônicos como um conceito chave para o desenvolvimento de aplicações imersivas e interativas para o aprendizado. *Ciências Cognição, Instituto de Ciências Cognitivas*, v. 7, p. 105 – 110, 2006. ISSN 1806-5821. Disponível em: [<http://www.cienciasecognicao.org/pdf/v07/m31685.pdf>.](http://www.cienciasecognicao.org/pdf/v07/m31685.pdf) Citado na página [19.](#page-18-2)

<span id="page-48-1"></span>BRASIL. *Parâmentros Curriculares Nacionais (PCNs)*. Brasília: MEC/SEF, 1998. Citado na página [15.](#page-14-2)

<span id="page-48-14"></span>BRASIL, B. N. *Facebook perde usuários jovens para YouTube, Instagram e Snapchat nos EUA*. 2018. Disponível em: [<https://www.bbc.com/portuguese/geral-44335917>.](https://www.bbc.com/portuguese/geral-44335917) Citado na página [33.](#page-32-2)

<span id="page-48-7"></span>BUSUU, L. *Aprenda a falar português com o busuu*. 2018. Disponível em: [<https://play.google.com/store/apps/details?id=com.busuu.android.pt>.](https://play.google.com/store/apps/details?id=com.busuu.android.pt) Citado na página [20.](#page-19-0)

<span id="page-48-15"></span>DELAMARO, M. E.; MALDONADO, J. C.; JINO, M. *Introdução ao teste de software*. [S.l.: s.n.], 2007. ISBN 8535226346. Citado na página [36.](#page-35-1)

<span id="page-48-2"></span>DUOLINGO. *Duolingo: Inglês e Espanhol*. 2018. Disponível em: [<https://play.google.](https://play.google.com/store/apps/details?id=com.duolingo) [com/store/apps/details?id=com.duolingo>.](https://play.google.com/store/apps/details?id=com.duolingo) Citado na página [15.](#page-14-2)

<span id="page-48-13"></span>D'ORNELAS, S. *Os 5 animais mais inteligentes do mundo*. 2018. Disponível em: [<https://hypescience.com/animais-mais-inteligentes-do-mundo/>.](https://hypescience.com/animais-mais-inteligentes-do-mundo/) Citado na página [27.](#page-26-2)

<span id="page-48-3"></span>ELEVATE, L. *Elevate - Brain Training*. 2018. Disponível em: [<https://play.google.com/](https://play.google.com/store/apps/details?id=com.wonder) [store/apps/details?id=com.wonder>.](https://play.google.com/store/apps/details?id=com.wonder) Citado 2 vezes nas páginas [15](#page-14-2) e [20.](#page-19-0)

<span id="page-48-6"></span>ESTÁCIO. *Quiz de Português*. 2018. Disponível em: [<https://play.google.com/store/](https://play.google.com/store/apps/details?id=br.estacio.ead.QuizPortLITE) [apps/details?id=br.estacio.ead.QuizPortLITE>.](https://play.google.com/store/apps/details?id=br.estacio.ead.QuizPortLITE) Citado na página [19.](#page-18-2)

<span id="page-48-4"></span>FREITAS, S. D.; MAHARG, P. *Digital Games and Learning*. [S.l.]: Continuum International Publishing Group, 2011. Citado na página [19.](#page-18-2)

<span id="page-48-11"></span>GEHRING, J. *GraphView - open source graph plotting library for Android*. 2018. Disponível em: [<http://www.android-graphview.org/>.](http://www.android-graphview.org/) Citado na página [25.](#page-24-3)

<span id="page-48-8"></span>GITHUB, I. *GitHub: the world's leading software development platform*. 2018. Disponível em: [<https://github.com/>.](https://github.com/) Citado na página [23.](#page-22-3)

<span id="page-48-12"></span>GOOGLE, L. *Google Firebase: o Firebase ajuda você a criar apps melhores e expandir seus negócios.* 2018. Disponível em: [<https://firebase.google.com/>.](https://firebase.google.com/) Citado na página [26.](#page-25-0)

<span id="page-48-10"></span>GOOGLE, L. *Material Design: Guidelines and Resources*. 2018. Disponível em: [<https://material.io/guidelines/>.](https://material.io/guidelines/) Citado na página [25.](#page-24-3)

<span id="page-49-1"></span>INAP. *Metodologia*. 2017. Disponível em: [<http://www.ipm.org.br/inaf>.](http://www.ipm.org.br/inaf) Citado na página [15.](#page-14-2)

<span id="page-49-2"></span>LIMA, A.; RIBEIRO, V. M.; JR, R. C. Indicador de alfabetismo funcional - inaf: Estudo especial sobre alfabetismo e mundo do trabalho. 2016. Disponível em: [<http://acaoeducativa.org.br/wp-content/uploads/2016/09/INAFEstudosEspeciais\\_](http://acaoeducativa.org.br/wp-content/uploads/2016/09/INAFEstudosEspeciais_2016_Letramento_e_Mundo_do_Trabalho.pdf) [2016\\_Letramento\\_e\\_Mundo\\_do\\_Trabalho.pdf>.](http://acaoeducativa.org.br/wp-content/uploads/2016/09/INAFEstudosEspeciais_2016_Letramento_e_Mundo_do_Trabalho.pdf) Citado 2 vezes nas páginas [15](#page-14-2) e [16.](#page-15-1)

<span id="page-49-8"></span>MASTER, M. *Scrum: A Metodologia Ágil Explicada de forma Definitiva*. 2014. Disponível em: [<http://www.mindmaster.com.br/scrum/>.](http://www.mindmaster.com.br/scrum/) Citado na página [22.](#page-21-2)

<span id="page-49-5"></span>MERCADO, L. P. L. *Novas tecnologias na educação: reflexões sobre a prática*. [S.l.]: EDUfal, 2002. ISBN 85-7177-117-0. Citado na página [18.](#page-17-2)

<span id="page-49-6"></span>NETO, J. F. B.; FONSECA, F. d. S. . D. Jogos educativos em dispositivos móveis como auxílio ao ensino da matemática. *RENOTE - Revista Novas Tecnologias na Educação*, v. 11, p. 1 – 10, 2013. ISSN 1679-1916. Disponível em: [<https://seer.ufrgs.br/renote/article/viewFile/41623/26403>.](https://seer.ufrgs.br/renote/article/viewFile/41623/26403) Citado na página [18.](#page-17-2)

<span id="page-49-9"></span>NIELSEN, J. *Usability Engineering*. [S.l.]: Morgan Kaufmann, 1993. ISBN 9780125184069. Citado na página [36.](#page-35-1)

<span id="page-49-11"></span>NIELSEN, J.; LANDAUER, T. K. A mathematical model of the finding of usability problems. In: *Proceedings of the INTERACT '93 and CHI '93 Conference on Human Factors in Computing Systems*. New York, NY, USA: ACM, 1993. (CHI '93), p. 206–213. ISBN 0-89791-575-5. Disponível em: [<http://doi.acm.org/10.1145/169059.169166>.](http://doi.acm.org/10.1145/169059.169166) Citado 2 vezes nas páginas [37](#page-36-2) e [46.](#page-45-0)

<span id="page-49-13"></span>OLIVEIRA, N. D. d.; GRASSI, L. H.; TEIXEIRA, S. de M. A importÂncia do conhecimento sobre a lÍngua para a prÁtica pedagÓgica de professores das sÉries iniciais. In:  $[S.l.: s.n.], 2010$ . Disponível em  $\langle \text{https://wp.ufpel.edu.br/geale/files/2010/11/}$ [Trabalho-UNISINOS20091.pdf>,](https://wp.ufpel.edu.br/geale/files/2010/11/Trabalho-UNISINOS20091.pdf) acessado em Novembro de 2018. Citado na página [47.](#page-46-1)

<span id="page-49-12"></span>PRATES, R. O.; BARBOSA, S. D. J. *Introdução à Teoria e Prática da Interação Humano-Computador fundamentada na Engenharia Semiótica*. [S.l.]: Elsevier, 2007. 263 - 326 p. ISBN 978-85352-3418-3. Citado na página [39.](#page-38-2)

<span id="page-49-4"></span>RAUPP, E. S. Ensino de lÍngua portuguesa: Uma perspectiva lingÜÍstica. *Publicatio UEPG: Ciências Humanas, Linguistica, Letras e Artes*, v. 13(2), p. 49 – 58, 12 2004. Citado na página [18.](#page-17-2)

<span id="page-49-0"></span>RIBEIRO, V. M. Alfabetismo funcional: referências conceituais e metodológicas para a pesquisa. *Educação e Sociedade*, scielo, v. 18, p. 144 – 158, 12 1997. ISSN 0101-7330. Disponível em:  $\langle \text{http://www.scielo.br/scielo.php?script=sci}$  arttext  $\&$ pid= [S0101-73301997000300009&nrm=iso>.](http://www.scielo.br/scielo.php?script=sci_arttext&pid=S0101-73301997000300009&nrm=iso) Citado na página [15.](#page-14-2)

<span id="page-49-10"></span>ROGERS, Y.; SHARP, H.; PREECE, J. *Interaction Design: Beyond Human-computer Interation*. [S.l.]: John Wiley & Sons, 2002. ISBN 9780470665763. Citado na página [36.](#page-35-1)

<span id="page-49-7"></span>SABBAGH, R. *Scrum: Gestão ágil para projetos de sucesso*. [S.l.]: Editora Casa do Código, 2014. ISBN 978-85-66250-10-7. Citado na página [21.](#page-20-3)

<span id="page-49-3"></span>SENA, C. V. d. e. a. . Dificuldades de aprendizagem em língua portuguesa. *Revista Crátilo*, v. 7(2), p. 83 – 95, 12 2014. Citado na página [16.](#page-15-1)

<span id="page-50-0"></span>SOBRINHO, P. *Português Panda para Concursos e Provas*. 2018. Citado na página [20.](#page-19-0)

<span id="page-50-1"></span>SOFTWARE, F. *FluidUI: Create Web and Mobile Prototypes in Minutes*. 2018. Disponível em: [<https://www.fluidui.com/>.](https://www.fluidui.com/) Citado 2 vezes nas páginas [23](#page-22-3) e [28.](#page-27-2)

<span id="page-50-2"></span>SOUZA, C. S. de. *The Semiotic Engineering of Human-Computer Interaction*. [S.l.]: MIT Press, 2005. ISBN 0-262-04220-7. Citado na página [39.](#page-38-2)

# <span id="page-51-0"></span>Apêndices

## <span id="page-52-0"></span>APÊNDICE A – Documentação

### <span id="page-52-1"></span>A.1 Documentos utilizados para elaboração do teste de usabilidade

#### <span id="page-52-2"></span>A.1.1 Termo de Consentimento Livre e Esclarecido - [TCLE](#page-11-0)

Este documento tem objetivo esclarecer ao usuário a participação na avaliação de experiência do mesmo no aplicativo "Portuga". O teste será coordenado pelo professor George Henrique Godim da Fonseca e a aluna Nathany Aparecida Salles, afim de obter informações sobre a usabilidade do software desenvolvido na disciplina de Trabalho de Conclusão de Curso do curso de Engenharia de Computação, ofertada pela Universidade Federal de Ouro Preto *campus* João Monlevade. Pedimos que leia atentamente este documento e esclareça as dúvidas antes de consentir a participação.

O objetivo do estudo é avaliar a efetividade do aplicativo em termos de motivação, experiência de usuário e efeito do aplicativo para auxiliar na aprendizagem da Língua Portuguesa.

Será de sua inteira responsabilidade o deslocamento até o local onde será realizado o teste: IDEA LAB, sala 20.., bloco H situado no Instituto de Ciências Exatas e Aplicadas [\(ICEA\)](#page-11-10), Universidade Federal de Ouro Preto [\(UFOP\)](#page-11-14), Caixa Postal 24 - CEP 35.931-008, João Monlevade - MG - Brasil.

Fotos e vídeos serão produzidos com objetivo de armazenar para posterior análise da experiência, portanto, os resultados obtidos desta avaliação poderão ser divulgados em congressos ou revistas científicas, mas serão apresentados de modo que os participantes deste teste não sejam identificados.

Sua participação é voluntária e gratuita. A pesquisa não traz nenhum tipo de risco ou complexidade para o participante, é importante ressaltar que em nenhum momento o seu desempenho será avaliado mas sim, o comportamento do aplicativo diante das suas ações. A qualquer momento você poderá desistir da participação nessa pesquisa e retirar o seu consentimento sem qualquer tipo de prejuízo em sua relação a pesquisa.

Ao encerrar sua participação, o participante poderá sair com um maior aprendizado em Língua Portuguesa, benefício que também será compartilhado com a comunidade em geral, visto que futuramente o aplicativo será publicado na loja virtual de aplicativos. Caso aceite a participação na pesquisa, o [TCLE](#page-11-0) precisa ser assinado por você e pelo pesquisador em duas vias, sendo que uma das vias ficará com você e a outra será arquivada pelos pesquisadores.

Para esclarecimento de dúvidas éticas, o endereço para contato com o Comitê de Ética em Pesquisa [\(CEP/](#page-11-15)[UFOP\)](#page-11-14) é campus Universitário Morro do Cruzeiro, Instituto de Ciências Exatas e Biológicas, sala 29, CEP: 35400-000, Ouro Preto - MG, Brasil, telefone: (31) 3559 - 1368, email: cep@propp.ufop.br.

**Prof. Dr. George Fonseca**

#### <span id="page-54-0"></span>A.1.1.1 Consentimento do participante

Eu, portador do RG , concordo em participar do teste do aplicativo "Portuga".

Fui devidamente informado e esclarecido sobre a pesquisa, os procedimentos nela envolvidos, assim como os possíveis riscos e benefícios decorrentes da minha participação.

Foi-me garantido que posso me retirar a qualquer momento, sem que isto leve a qualquer penalidade.

João Monlevade, , de de 2018.

Assinatura

#### <span id="page-55-0"></span>A.1.1.2 Autorização para fotos e filmagens

Autorizo a realização de filmagens e fotos durante a realização dos testes no aplicativo "Portuga". Estou ciente que o objetivo é documentar a participação e avaliar de maneira precisa o método para ensinar português através do aplicativo. Essas gravações e filmagens são importantes e beneficiarão alunos, professores e pesquisadores nessa área.

Os dados coletados poderão ser utilizados no futuro em publicações e apresentações profissionais. Entretanto, foi-me garantido que meu nome não será mencionado em nenhuma circunstância.

Consinto a realização de gravações e filmagens voluntariamente e posso retirar tal autorização assim que insto afete de qualquer maneira algum dos envolvidos.

João Monlevade, , de de 2018.

Assinatura

#### <span id="page-56-0"></span>A.1.2 Questionário Pré-Teste aplicado ao Portuga

- 1. Qual a sua idade?
- 2. Possui algum tipo de deficiência? ( ) Não ( ) Sim. Qual?
- 3. Qual é seu nível de escolaridade?
	- ( ) Ensino Fundamental ( ) Superior incompleto ( ) Ensino Médio ( ) Superior completo
- 4. Possui celular com *Touch Screen*? ( ) Não ( ) Sim
- 5. Tem costume de utilizar jogos para celular? Se sim, quanto tempo? (horas por dia)

( ) Não ( ) Menos de 1h ( ) 1h a 3h  $( ) 4h a 6h ( ) 7h a 9h ( ) Acima de 10h$ 

- 6. Já utilizou algum aplicativo com objetivo de aprendizagem? ( ) Não ( ) Sim
- 7. Costuma prestar atenção na aparência dos aplicativos? ( ) Não ( ) Sim
- 8. Já ouviu falar em jogos educativos? ( ) Não ( ) Sim
- 9. Tem o hábito de ler? ( ) Não ( ) Sim
- 10. O que mais gosta de ler? ( ) Livros ( ) Jornais ( ) Revistas ( ) Outros
- 11. Tem dificuldades com a Língua Portuguesa? ( ) Não ( ) Sim
- 12. Gosta de estudar Língua Portuguesa? ( ) Não ( ) Sim
- 13. Tem facilidade na produção de textos? ( ) Não ( ) Sim

14. Qual é sua maior dúvida na Língua Portuguesa?

and the control of the control of the control of the control of the control of the control of the control of the

i.

#### <span id="page-58-0"></span>A.1.3 Roteiro do Avaliador - Portuga

- 1. O avaliador recebe o participante e explica-lhe os objetivos do teste de usabilidade. Olá, meu nome é Nathany, estudo na Universidade Federal de Ouro Preto, no *campus* [ICEA](#page-11-10) - Instituto de Ciências Exatas e Aplicadas. No momento estou realizando um teste de usabilidade com o aplicativo Portuga. O objetivo do teste é encontrar falhas no aplicativo, tanto em usabilidade quanto erros na execução. Você foi selecionado como voluntário para participar do teste. O teste irá durar aproximadamente 30 minutos. Lembrando que o teste não é com você e sim com o software. Você será observado pelo nosso(a) pesquisador(a) , que irá anotar suas dúvidas. Antes do teste iniciar, preciso de que leia, entenda e assine nosso termo de consentimento livre. Então farei perguntas sobre você. Antes de começarmos os testes, você pode fazer perguntas, em seguida, solicitaremos que faça as tarefas no Portuga. Então, após isso, faremos perguntas sobre a experiência de uso. Todos os dados serão mantidos em sigilo, e serão utilizados somente nessa pesquisa.
- 2. O avaliador mostra ao participante o *smartphone* e o laboratório onde serão realizados os testes. Após isso, será explicado como serão utilizados os equipamentos.
- 3. O avaliador apresenta o termo de consentimento livre e esclarecido em 2 vias, explica o termo e solicita que o participante assine o termo antes de iniciar o teste de usabilidade.
- 4. O avaliador solicita ao participante responder o questionário pré-teste. Enquanto isso, se desloca para outro local.
- 5. O avaliador entrega o roteiro de tarefas ao participante. As seguintes tarefas estarão no roteiro do usuário:
	- a) Conheça o aplicativo. (Tarefa 1)
		- Tarefa: Analisar o primeiro contato do usuário com o aplicativo.
		- O que pretende avaliar: Avaliar a primeira impressão do usuário com o aplicativo.
		- O que é considerado sucesso: O voluntário esboçar uma feição positiva em relação a interface.
	- b) Leia a instrução do jogo do barco. (Tarefa 2) Conheça as orientações do jogo da memória. (Tarefa 5) Leia as instruções do jogo do sapo. (Tarefa 10)
		- Tarefa: Analisar se os *cards* estão intuitivos.
		- O que pretende avaliar: Avaliar o funcionamento do botão de instruções e se está intuitivo.
- O que é considerado sucesso: O voluntário consegue encontrar o botão.
- c) Ajude o barco a chegar do outro lado. (Tarefa 3) Encontre o par de cada palavra. (Tarefa 6) Ajude o sapo a comer as moscas. (Tarefa 11)

Estoure os balões com palavras erradas. (Tarefa 12)

- Tarefa: Conhecer e jogar
- O que pretende avaliar: Avaliar se o voluntário entendeu o funcionamento do jogo e avaliar possíveis erros.
- O que é considerado sucesso: O voluntário consegue completar o jogo sem ocorrências de erros.
- d) Leia as dicas de Português. (Tarefas 4, 7 e 13)
	- Tarefa: Ler o relatório ao final do jogo.
	- O que pretende avaliar: Verificar o funcionamento da tela.
	- O que é considerado sucesso: Sem ocorrências de erros.
- e) Ajude o barco a chegar do outro lado. (Tarefa 8)
	- Tarefa: Jogar novamente o jogo do barco.
	- O que pretende avaliar: Avaliar se o usuário conhece navegar pelo aplicativo sem dificuldades.
	- O que é considerado sucesso: O usuário encontra o jogo e completa a tarefa.
- f) Confira o desempenho do jogo. (Tarefa 9)
	- Tarefa: Encontrar os gráficos de desempenho.
	- O que pretende avaliar: Analisar se os gráficos estão bem localizados, verificar a utilidade dos gráficos de desempenho, avaliar se os gráficos são de fácil entendimento.
	- O que é considerado sucesso: O usuário encontra e compreende os gráficos.
- 6. O avaliador solicita ao participante responder o questionário pós-teste. Enquanto isso, se desloca para outro local.
- 7. O avaliador agradece ao participante e se despede.

Dúvidas a respeito do teste:

• Se o usuário atingir o tempo máximo previsto para a tarefa e não tiver concluído a tarefa com sucesso?

**R:** Deve-se concluir que a tarefa fracassou, considerando que a interface é intuitiva. Salvo quando a tarefa exigir um certo nível de habilidade.

- Se o usuário não entender alguma tarefa e desistir de realizá-la? **R:** Verificar se a desistência do usuário corresponde ao não entendimento do jogo, ou enunciado da tarefa.
- Se ocorreu algum erro no sistema durante o teste? **R:** O erro deve ser reportado, e a tarefa e a tarefa deve ser repetida. Caso o erro persista, a tarefa deverá ser desconsiderada.

#### <span id="page-61-0"></span>A.1.4 Roteiro do Usuário - Portuga

- 1. Conheça o aplicativo.
- 2. Leia a instrução do jogo do barco.
- 3. Ajude o barco a chegar do outro lado.
- 4. Leia as dicas de Português.
- 5. Conheça as orientações do jogo da memória.
- 6. Encontre o par de cada palavra.
- 7. Leia as dicas de Português.
- 8. Ajude o barco a chegar do outro lado.
- 9. Confira o desempenho do jogo.
- 10. Leia as instruções do jogo do sapo.
- 11. Ajude o sapo a comer as moscas.
- 12. Estoure os balões com palavras erradas.
- 13. Leia as dicas de Português.

#### <span id="page-62-0"></span>A.1.5 Questionário Pós-Teste aplicado ao Portuga

Caro participante, todas as questões devem ser respondidas com sinceridade, lembrese que o alvo de avaliação é o aplicativo, portanto, não se preocupe com seu desempenho.

#### 1. **O ambiente estava agradável.**

( ) Discordo totalmente ( ) Discordo ( ) Não sei ( ) Concordo ( ) Concordo totalmente

#### 2. **Compreendi com clareza o roteiro proposto.**

( ) Discordo totalmente ( ) Discordo ( ) Não sei ( ) Concordo ( ) Concordo totalmente

#### 3. **Já havia utilizado o sistema anteriormente.**

( ) Discordo totalmente ( ) Discordo ( ) Não sei ( ) Concordo ( ) Concordo totalmente

#### 4. **Me senti à vontade ao realizar as tarefas.**

( ) Discordo totalmente ( ) Discordo ( ) Não sei ( ) Concordo ( ) Concordo totalmente

#### 5. **Senti que fiquei nervoso ao realizar as tarefas.**

( ) Discordo totalmente ( ) Discordo ( ) Não sei ( ) Concordo ( ) Concordo totalmente

#### 6. **Achei adequado o tempo que necessitei para completar cada tarefa.**

( ) Discordo totalmente ( ) Discordo ( ) Não sei ( ) Concordo ( ) Concordo totalmente

#### 7. **Foi fácil encontrar as opções que precisei.**

( ) Discordo totalmente ( ) Discordo ( ) Não sei ( ) Concordo ( ) Concordo totalmente

#### 8. **A aplicação não parou de funcionar em nenhum momento.**

( ) Discordo totalmente ( ) Discordo ( ) Não sei ( ) Concordo ( ) Concordo totalmente

#### 9. **O design da interface é atraente.**

( ) Discordo totalmente ( ) Discordo ( ) Não sei ( ) Concordo ( ) Concordo totalmente

#### 10. **O aplicativo é simples de usar.**

( ) Discordo totalmente ( ) Discordo ( ) Não sei ( ) Concordo ( ) Concordo totalmente

#### 11. **Os ícones e símbolos são intuitivos.**

( ) Discordo totalmente ( ) Discordo ( ) Não sei ( ) Concordo ( ) Concordo totalmente

#### 12. **Achei o aplicativo bem didático.**

( ) Discordo totalmente ( ) Discordo ( ) Não sei ( ) Concordo ( ) Concordo totalmente

#### 13. **Aprendi coisas novas com o aplicativo.**

( ) Discordo totalmente ( ) Discordo ( ) Não sei ( ) Concordo ( ) Concordo totalmente

#### 14. **O aplicativo surpreendeu minhas expectativas.**

( ) Discordo totalmente ( ) Discordo ( ) Não sei ( ) Concordo ( ) Concordo totalmente

#### 15. **Usaria o aplicativo novamente.**

( ) Discordo totalmente ( ) Discordo ( ) Não sei ( ) Concordo ( ) Concordo totalmente

#### 16. **Recomendaria para meus amigos.**

( ) Discordo totalmente ( ) Discordo ( ) Não sei ( ) Concordo ( ) Concordo totalmente

#### 17. **Ás vezes me perguntei se estava executando as tarefas de maneira correta.**

( ) Discordo totalmente ( ) Discordo ( ) Não sei ( ) Concordo ( ) Concordo totalmente

#### 18. **Não usaria o aplicativo novamente.**

( ) Discordo totalmente ( ) Discordo ( ) Não sei ( ) Concordo ( ) Concordo totalmente

#### 19. **Os jogos são interessantes e desafiadores.**

( ) Discordo totalmente ( ) Discordo ( ) Não sei ( ) Concordo ( ) Concordo totalmente

#### 20. **O conteúdo dos jogos não me acrescentaram em nada.**

( ) Discordo totalmente ( ) Discordo ( ) Não sei ( ) Concordo ( ) Concordo totalmente

#### 21. **Os jogos são chatos e cansativos.**

( ) Discordo totalmente ( ) Discordo ( ) Não sei ( ) Concordo ( ) Concordo totalmente

#### 22. **Fui totalmente sincero em minhas respostas.**

( ) Discordo totalmente ( ) Discordo ( ) Não sei ( ) Concordo ( ) Concordo totalmente

Destaque os pontos positivos sobre o aplicativo:

Destaque os pontos negativos sobre o aplicativo:

"Obrigado pela sua participação no teste! Sua participação foi de suma importância para o desenvolvimento da pesquisa!"

### **TERMO DE RESPONSABILIDADE**

Eu, Nathany Aparecida Salles declaro que o texto do trabalho de conclusão de curso intitulado "Portuga - Jogo Educativo para Auxiliar na Aprendizagem de Língua Portuguesa" é de minha inteira responsabilidade e que não há utilização de texto, material fotográfico, código fonte de programa ou qualquer outro material pertencente a terceiros sem as devidas referências ou consentimento dos respectivos autores.

João Monlevade, 12 de dezembro de 2018

 $\bar{\tau}$ 

hathamy Spare de Salles

 $\overline{\phantom{a}}$ 

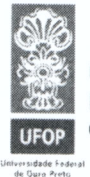

#### UNIVERSIDADE FEDERAL DE OURO PRETO INSTITUTO DE CIÊNCIAS EXATAS E APLICADAS COLEGIADO DO CURSO DE ENGENHARIA DE COMPUTAÇÃO

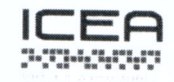

#### **DECLARAÇÃO DE CONFORMIDADE**

Certifico que o(a) aluno(a) Nathany Aparecida Salles, autor do trabalho de conclusão de curso intitulado "Portuga - Jogo Educativo para auxiliar na Aprendizagem da Língua Portuguesa" efetuou as correções sugeridas pela banca examinadora e que estou de acordo com a versão final do trabalho.

João Monlevade,  $\mathcal{Q}_{\ell}^{\gamma}$  de  $\frac{1}{\sqrt{\ell}}$  /  $\ell$  de  $\frac{2019}{\ell}$ .

*Lum 11* (Lum)<br>Professor (a) Orientador (a)